# CENTRO FEDERAL DE EDUCAÇÃO TECNOLÓGICA DE MINAS GERAIS CEFET-MG

Curso de Engenharia de Automação Industrial

# **A AUTOMAÇÃO ALIADA À CONFIABILIDADE DE DADOS ESTUDO DE CASO EM UMA EMPRESA MINERADORA**

Florence Cristiane de Araujo.

Araxá-MG 2015

Florence Cristiane de Araujo

# **A AUTOMAÇÃO ALIADA À CONFIABILIDADE DE DADOS ESTUDO DE CASO EM UMA EMPRESA MINERADORA**

Trabalho de conclusão de curso apresentado ao curso de Engenharia de Automação Industrial do CEFET-MG Araxá, como requisito para a obtenção do título de Engenheiro de Automação Industrial.

Orientador: Prof. Luis Paulo Fagundes.

Araxá-MG 2015

# CENTRO FEDERAL DE EDUCAÇÃO TECNOLÓGICA DE MINAS GERAIS CEFET-MG

Curso de Engenharia de Automação Industrial

Trabalho de conclusão de curso intitulado: "**A Automação Aliada à Confiabilidade de Dados - Estudo de Caso em uma empresa mineradora**", de autoria da graduanda **Florence Cristiane de Araujo,** aprovada pela seguinte banca examinadora:

Prof. Eng. Luis Paulo Fagundes - Orientador Instituição: Centro Federal de Educação Tecnológica de Minas Gerais Assinatura: **Assinatura:**  $\overline{a}$ 

Prof. Dr. Henrique José Avelar Instituição: Centro Federal de Educação Tecnológica de Minas Gerais Assinatura:  $\overline{a}$ 

Profa. Eng. Silvania Alves Braga Castro Instituição: Centro Federal de Educação Tecnológica de Minas Gerais Assinatura:

Prof. Eng. Marcélio Prado Fontes Instituição: Centro Federal de Educação Tecnológica de Minas Gerais Assinatura:

Data da aprovação: / / /

Araxá, de julho de 2015.

## **AGRADECIMENTO**

Agradeço primeiramente a Deus pela proteção. Agradeço aos meus pais e irmãos pelo incentivo. Agradeço também ao meu orientador pelo apoio.

#### **RESUMO**

Com o mercado cada vez mais competitivo, a qualidade da informação tem sido um fator de grande preocupação, visto que se encontra estritamente relacionada às decisões estratégicas das organizações. Esta pesquisa tem por objetivo comprovar que o desenvolvimento de rotinas automatizadas garante a confiabilidade das informações armazenadas em bancos de dados geológicos. Dessa forma, realizou-se um estudo de caso em atividades de amostragem de mina em uma empresa mineradora, pois nesta etapa são geradas informações extremamente importantes e que impactam todas as atividades subsequentes do seu processo produtivo. Posteriormente, foram desenvolvidas rotinas automatizadas em linguagens *VBA* (*Visual Basic for Application*), *JavaScript* e *SQL (Structured Query Language*) para processos que envolvem intensas manipulações de dados. Os resultados deste trabalho foram factíveis e verificou-se que processos automatizados garantem a integridade das informações. Além disso, foi possível destacar a considerável redução de tempo na realização das atividades, tornando-as mais eficazes.

**Palavras-chave**: Amostragem de mina, automação, confiabilidade de dados.

# **SUMÁRIO**

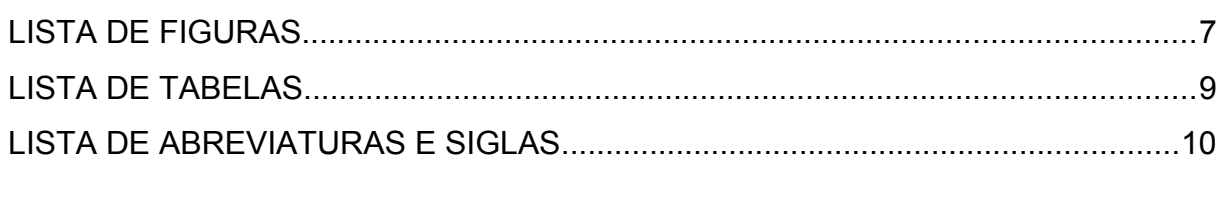

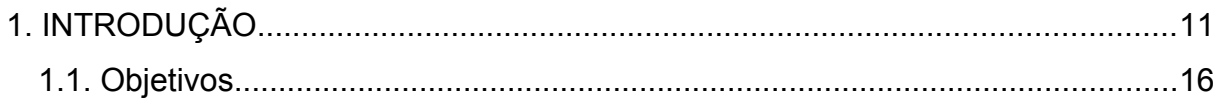

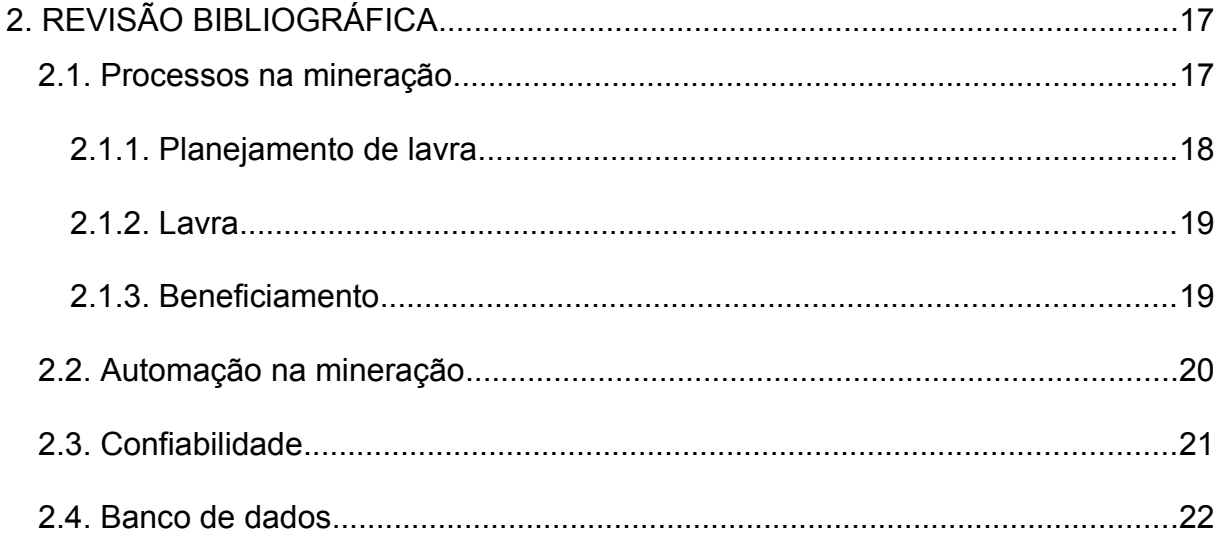

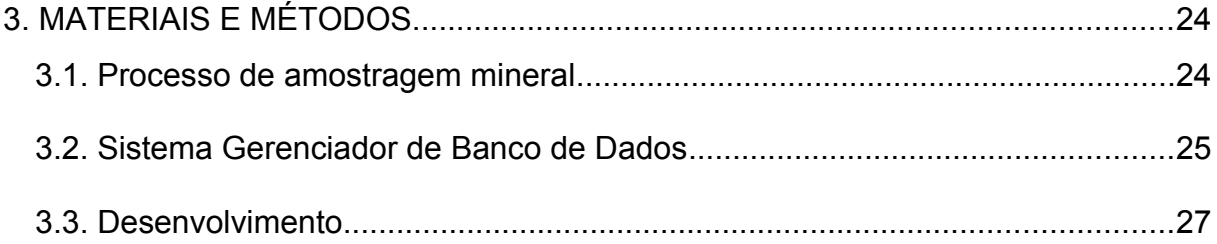

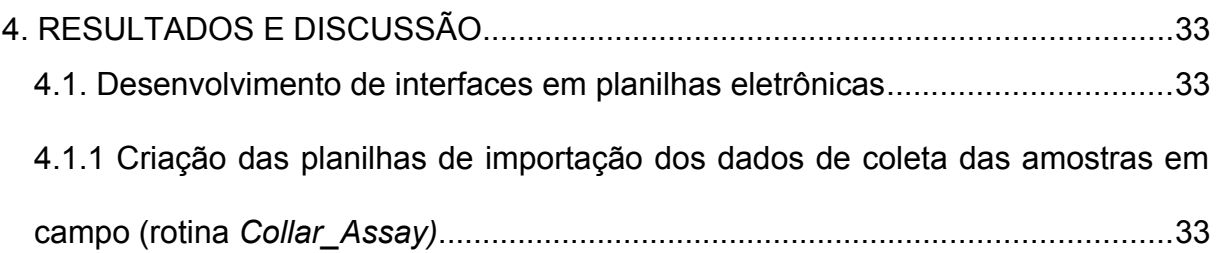

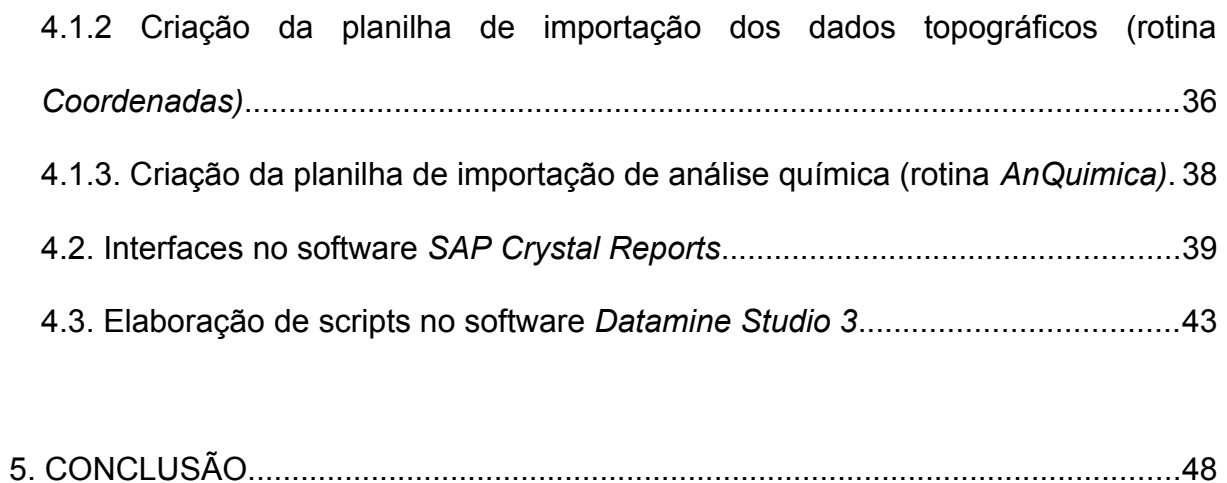

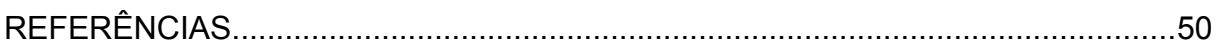

### **LISTA DE FIGURAS**

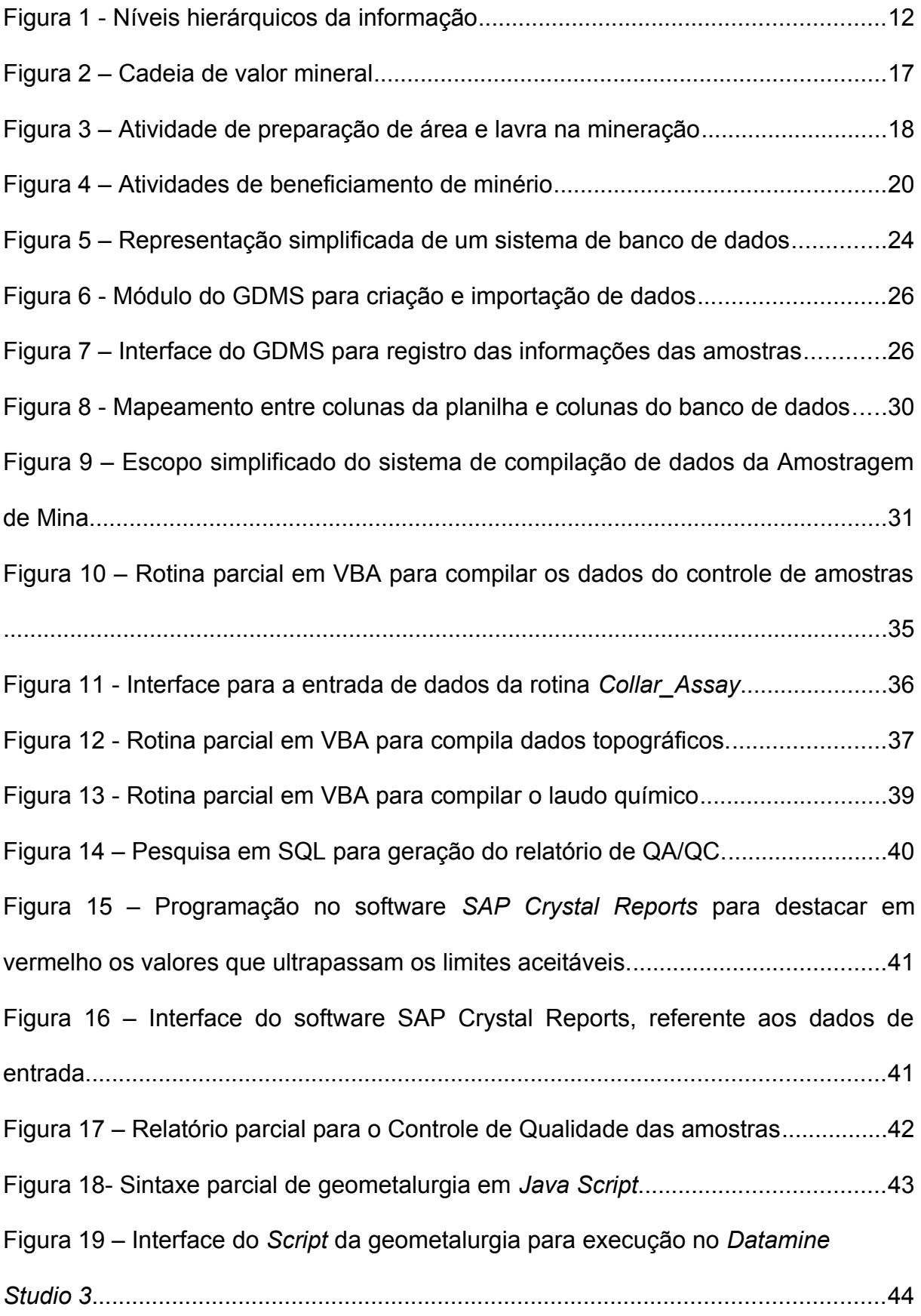

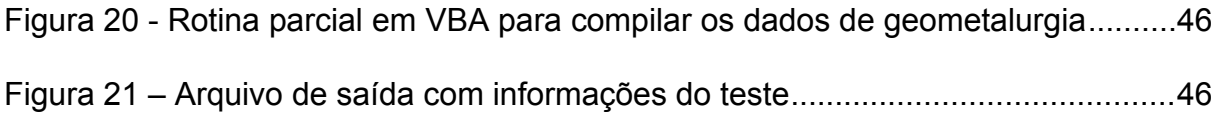

### **LISTA DE TABELAS**

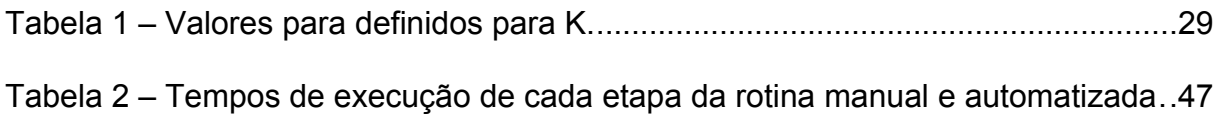

## LISTA DE ABREVIATURAS E SIGLAS

GDMS – Geological Data Management System

HTML – HyperText Markup Language, que significa, Linguagem de Marcação de Hipertexto. É uma linguagem de marcação utilizada para produzir páginas na web.

IBM - Internacional Business Machines

QA/ QC – Quality Assurance and Quality Control

LIMS - Laboratory Information Management System.

SAP – Application Server Software

SGBD - Database Management System

SQL - Structured Query Language, também pode ser definido como Linguagem de Consulta Estruturada, é uma linguagem de pesquisa declarativa para banco de dados.

VBA – Visual Basic for Application

#### **1. INTRODUÇÃO**

A informação é o termo intermediário entre os conceitos dado e conhecimento. Pode-se dizer que dado é um elemento identificado em sua forma bruta e que sozinho não permite nenhuma compreensão de determinado fato ou situação. Logo, a informação significa dar forma aos dados, de modo que ao serem coletados, organizados e ordenados, lhe são atribuídos significados e contexto. O conhecimento é o conjunto de informações que incluem reflexão, síntese e contexto. Dessa forma, o conhecimento é o refinamento de informações associada à inteligência, experiências e conceitos para criar conclusões.

Assim, é possível perceber que as organizações possuem grandes interesses em sistematizar os processos de geração e manipulação das informações para que se obtenha qualidade em suas decisões, permitindo que iniciativas sejam realizadas com maior precisão. É importante destacar que informações inexatas, dependendo da situação ou contexto, podem comprometer a integridade e desempenho da organização.

> Desta forma, pode-se dizer que dados são códigos que constituem a matéria prima da informação, que é a informação não tratada. Já a informação, consiste em uma associação de dados tratados que tem suas significações. O conhecimento vai além de informações, produz ideias, conhecimentos, experiências. É identificado com a crença produzida pela informação (RIBEIRO, 2013).

Moresi (2000) apresenta uma estrutura hierárquica da informação (Figura 1), que diferencia as necessidades desta, conforme as possíveis situações, reforçando sua importância e reconhecimento de seu valor, que são os dados, informação, conhecimento e inteligência. Conforme essa estrutura, é possível dizer que a Inteligência é o nível mais alto da hierarquia, podendo ser entendida como oportunidade. Os dados quando processados, são transformados em informação, que analisados geram conhecimento, e sintetizados, transformam-se em inteligência. Este processo cria condições para que o planejamento seja realizado e as ações efetivadas (RIBEIRO, 2013).

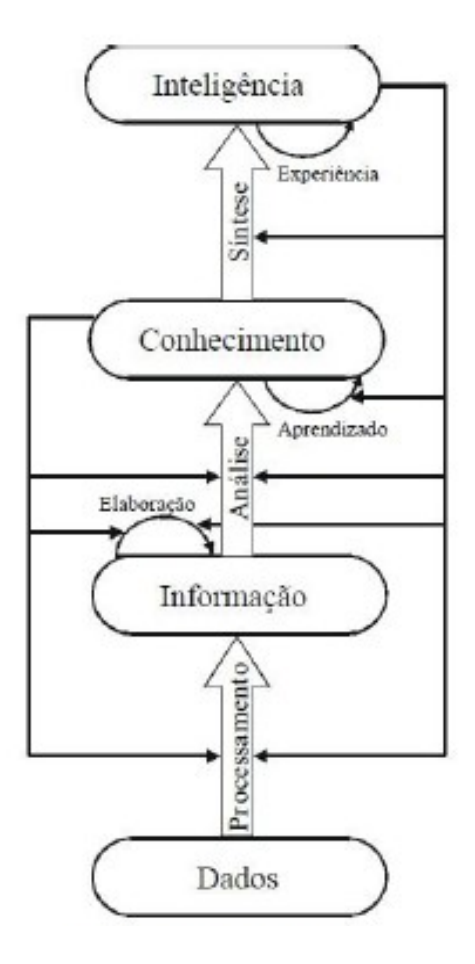

Figura 1 - Níveis hierárquicos da informação Fonte: Moresi, 2000.

Conforme definição de informação por Choo(2003):

A informação é um componente intrínseco de quase tudo que uma organização faz. Sem uma clara compreensão dos processos organizacionais e humanos pelos quais a informação se transforma em percepção, conhecimento e ação, as empresas não são capazes de perceber a importância de suas fontes e tecnologias de informação (CHOO, 2003).

Dessa forma, de acordo com Choo (2003), o uso estratégico da informação está alicerçado em três arenas onde a criação e o uso da informação desempenham um papel estratégico no crescimento e na capacidade de adaptação de uma organização. Essas três arenas são compostas pela criação de significado, construção de conhecimento e tomada de decisões.

Primeiro, a organização utiliza a informação para dar sentido às mudanças do ambiente externo. Isso se explica o fato do mercado ser dinâmico e muitas vezes instável, então a empresa precisa garantir um suprimento confiável de materiais, recursos e energia. Por conseguinte, a organização que desenvolve desde cedo a percepção da influência do ambiente tem uma vantagem competitiva.

A segunda arena do uso estratégico da informação é aquela em que a organização cria, organiza e processa a informação cujo objetivo é através do aprendizado, gerar novos conhecimentos que permitem à organização desenvolver novas capacidades, criar novos produtos e serviços além de aperfeiçoar e melhorar os processos já existentes. A construção e a utilização do conhecimento é um desafio para as organizações, pois conhecimentos e experiências encontram-se dispersos, estando localizados em determinados indivíduos ou em unidades de trabalho. Outro desafio é fazer com que se mude conceitos definidos e praticados pela organização há algum tempo.

A terceira arena é aquela em que as organizações buscam e avaliam informações de forma que oriente decisões importantes, que devem ser tomadas racionalmente, com base em informações condizentes aos objetivos da organização. Depois de criar significados e construir conhecimentos, a organização precisa selecionar entre várias opções e se comprometer com uma estratégia única. Todos os comportamentos da organização surgem de decisões, por isso, as características essenciais da estrutura organizacional derivam das características do processo decisório e da escolha racional humana.

A informação é considerada e utilizada em muitas organizações como um fator estruturante e um instrumento de gestão, para se definir planejamentos, métodos de produção e metas. A gestão efetiva de uma organização requer a percepção objetiva e precisa dos valores da informação e do sistema de informação.

A qualidade em sistemas de informação é um conjunto de propriedades a serem atendidas, de modo que o sistema satisfaça as necessidades de seus usuários. O valor da informação é uma função do contexto da organização, da finalidade de utilização, do processo decisório e dos resultados das decisões (MORESI, 2000).

Para Calasans (2012), a utilização da informação pelas organizações é considerada um dos recursos mais importantes para que se garanta competitividade nos dias atuais. Assim sendo, a informação depois de criada, é tratada e transferida às organizações, de forma que a eficiência desse processo garanta o bom desempenho e elevações nos patamares da competitividade. Segundo esse autor, a informação organizacional possui características e dimensões específicas. A informação estratégica é um de seus segmentos e tem como objetivo o uso de dados, informação e conhecimento para agregar valor a produtos e serviços, garantindo a sobrevivência da organização aos desafios atuais.

Conforme Leitão (1993), o uso adequado da informação como instrumento de gestão de uma empresa é a condição indispensável para o seu sucesso. Para isso, a informação atualizada e a existência de mecanismos que a façam chegar rapidamente ao conhecimento dos gerentes são fatores primordiais à gestão da informação. Contudo, o tipo de informação ideal para a correta administração da empresa depende do modelo de gestão ao qual ela se submete.

Moresi (2000) defende que a atividade máxima de qualquer executivo é a tomada de decisão. Neste momento ele demonstra toda a sua capacidade de conduzir os seus subordinados e sua razão de ser dentro da empresa. Os executivos destinam grande parte do seu tempo estudando o ambiente a fim de encontrar possíveis ações. Este tempo é um processo complexo de reflexão, investigação e análise. Durante o processo decisório, o volume de informações deve manter o equilíbrio, pois se forem excessivos ou restritos, induzirá a decisões não corretas.

Esse volume de informações, se tratadas com intensa manipulação de dados, compromete a qualidade da informação, pois estão submetidos a interferências de fatores humanos, inclusive suas falhas e ocorre com mais frequência em processos com pouca ou nenhuma automatização.

Assim, neste trabalho, o desenvolvimento e implantação de sistemas automáticos contribuem para a garantia da qualidade dos dados provenientes da atividade de amostragem de mina. Visto que, esses dados são as bases para a boa produtividade dos processos subsequentes.

Por isso, considera-se importante esta pesquisa, tendo em vista que, utilizando-se de sistemas automatizados tem-se como resultado informações mais confiáveis e otimização dos processos em termos de qualidade e tempo de execução.

#### **1.1. Objetivos**

Este trabalho tem por objetivo comprovar que o desenvolvimento de rotinas automatizadas garante a confiabilidade das informações armazenadas em bancos de dados geológicos.

Para alcançar este objetivo foi realizada uma revisão bibliográfica sobre mineração, confiabilidade e banco de dados. Posteriormente, foram desenvolvidas rotinas automatizadas para processos que envolvem intensas manipulações de dados. Finalmente, foi verificado se os dados provenientes de rotinas automatizadas minimizavam os erros e garantiam a confiabilidade.

## **2. REVISÃO BIBLIOGRÁFICA**

#### **2.1. Processos na mineração**

A mineração é parte da chamada indústria de processo e compreende aproximadamente metade das empresas de manufatura em todo o mundo. Geralmente são empreendimentos de grade porte, intensivos de capital, com equipamentos pesados e plantas industriais robustas. É fato que em uma indústria mineral a sua principal vantagem competitiva é a mina. O que determina essa competitividade é a quantidade, qualidade do mineral e a localização das reservas minerais. A quantificação dessas reservas e o conhecimento das características qualitativas indicam a viabilidade da escala de produção. (SACHS, 2009)

As etapas consideradas como macro processo encontram-se ilustradas na [Figura 2](#page-16-0).

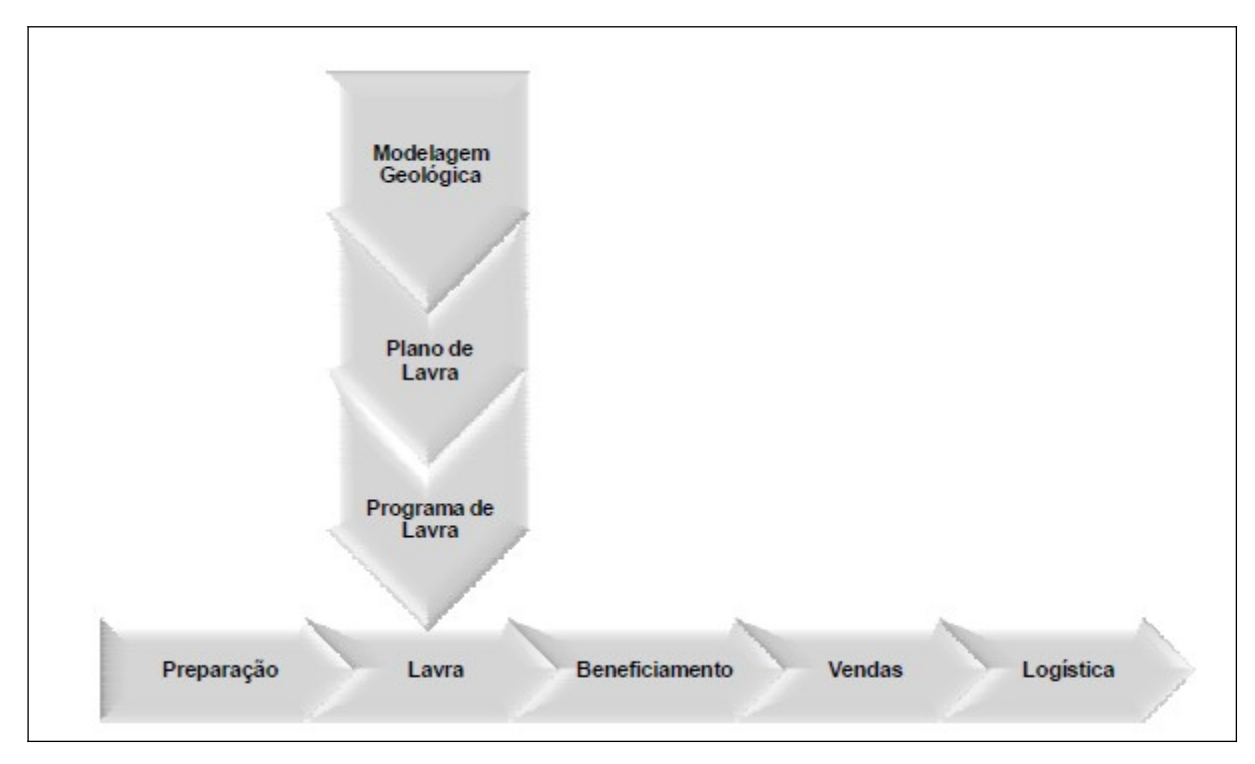

<span id="page-16-0"></span>Figura 2 – Cadeia de valor mineral Fonte: SACHS (2009)

A partir da [Figura 2,](#page-16-0) são destacadas as etapas de planejamento, lavra e beneficiamento.

#### **2.1.1. Planejamento de lavra**

Nas empresas de mineração, principalmente as de médio e grande porte, se pratica o planejamento estratégico de retirada de minério para atender às necessidades do mercado, denominado planejamento de lavra, cuja finalidade é conhecer com detalhes a área a ser explorada.

Normalmente, é elaborado considerando-se três fases (longo, médio e curto prazo). Na primeira fase, a de longo prazo, faz-se um planejamento mais amplo, por exemplo, pensa-se na mina para alguns anos. Na segunda, a de médio prazo, faz-se um planejamento com até um ano. Já na terceira fase, a de curto prazo, o planejamento é feito diariamente, mensalmente e até trimestralmente. Esses intervalos de tempo não são rígidos, podem variar conforme as definições de cada empresa (ARAUJO, 2008).

Segundo SACHS (2009), os planos de lavra gerados a partir dos planejamentos indicam à operação de mina as áreas que deverão ser preparadas, liberadas e lavradas, conforme apresentado na [Figura 3](#page-17-0). No plano de lavra, quanto menor o prazo do plano, maior a precisão e o nível de detalhe. O plano de curto prazo, para ser exequível ou para que possua compatibilidade com a realidade, são levadas em consideração a capacidade e a disponibilidade dos equipamentos de mina e o minério liberado.

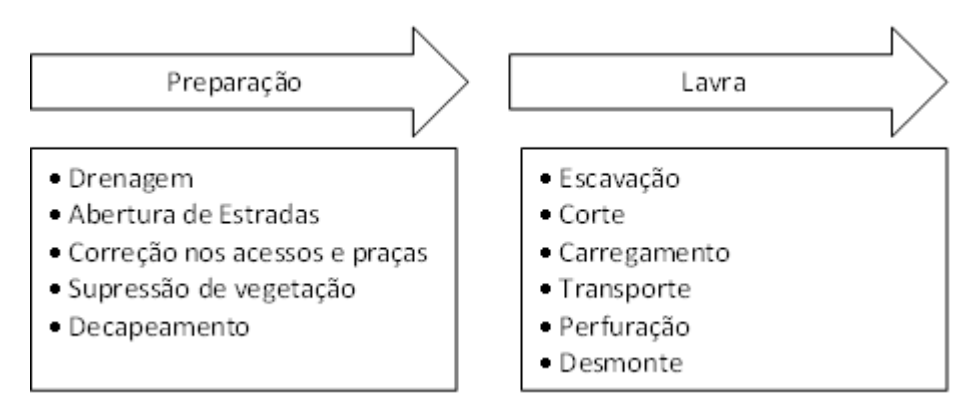

<span id="page-17-0"></span> Figura 3 – Atividade de preparação de área e lavra na mineração Fonte: Adaptado de SACHS (2009)

Para a elaboração dos planos, o planejamento de lavra é realizado a partir da reservas do corpo de minério no que tange, a litologia, teores, granulometria, etc.

Essa estimativa é realizada a partir de dados de amostragem como furos de sonda, trincheiras, poços e canais (SACHS, 2009).

#### **2.1.2. Lavra**

A partir da elaboração dos planos, ocorre a lavra propriamente dita. Esta é responsável efetivamente pela produção da mina e pode ser executada pelas operações unitárias de perfuração, carregamento, desmonte e transporte do minério até as instalações de beneficiamento. Além disso, na lavra também é realizada a remoção de estéril para liberação do minério que está abaixo deste material (SACHS, 2009).

#### **2.1.3. Beneficiamento**

O beneficiamento de minérios consiste na transformação do minério lavrado, de forma que se obtenha uma concentração do mineral de interesse a partir de sucessivas operações de redução de tamanho (britagem, peneiramento, moagem, classificação granulométrica); concentração (deslamagem, flotação, métodos gravimétricos, separação magnética, lixiviação, etc), a fim de se eliminar impurezas e consequentemente aumentar o teor dos minerais úteis. Também ocorre neste processo, a separação sólido-líquido (espessamento e filtragem), conforme

 [Figura 4](#page-19-0), para possibilitar o manuseio e estocagem dos produtos finais. O produto final desta fase de beneficiamento pode alimentar unidades químicas e metalúrgicas de transformação, quanto em empreendimentos integrados. (SACHS, 2009).

<span id="page-19-0"></span>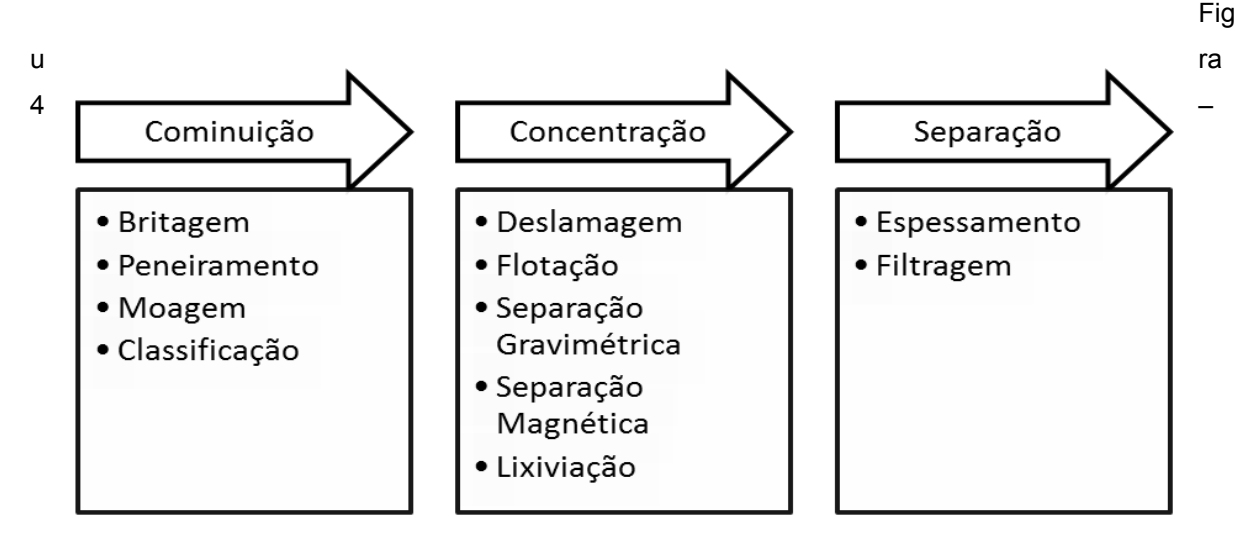

Atividades de beneficiamento de minério

Fonte: Adaptado de SACHS (2009)

#### **2.2. Automação na mineração**

Segundo Sachs (2009) os primeiros softwares aplicados na mineração surgiram nos anos 60 e visavam atender basicamente aos requisitos do planejamento de lavra. Esses sistemas buscavam calcular teores médios dos blocos de minério a fim de se obter a cava ótima a partir do sequenciamento ótimo da extração de todos os blocos de minério com valor econômico. Além disso, passaram a auxiliar na tomada de decisão durante o planejamento de lavra. Esses sistemas, porem, sofriam com a limitação dos computadores, mas ainda assim deram considerável contribuição ao planejamento de mina.

De acordo com Sachs (2009), os sistemas de geologia e planejamento de lavra apresentam consideráveis desenvolvimentos em tecnologia até os dias de hoje, incluindo recursos como visualização tridimensional, manipulação de sólidos, realidade virtual e complexos algoritmos. O uso eficaz desses sistemas resulta no bom conhecimento e do principal ativo de um empreendimento mineral, a mina. Esse conceito vai ao encontro de uma das principais metas de uma empresa mineradora, que é obter o melhor retorno possível sobre seus ativos.

Em uma empresa mineradora, praticamente todos os setores são beneficiados com o uso de algum tipo de automação, os quais se podem citar, na manutenção, através de sistemas de automação é possível garantir a eficiência dos equipamentos disponíveis na planta industrial, nas operações de lavra, para o gerenciamento de equipamentos da mina, na usina de beneficiamento, que são utilizados amplos processos digitais de automação que permitem o armazenamento e gerenciamento das informações geradas, no laboratório químico através de LIMS (*Laboratory Information Management System*), que faz todo o rastreamento das amostras que são analisadas e, além disso, na geologia, que adotam o GDMS (*Geological Data Management System*), que são utilizados como gerenciadores de banco de dados geológicos.

Dessa forma, a importância da infraestrutura tecnológica torna-se um fator diretamente relacionado à competitividade para uma empresa mineradora, de forma a aumentar sua produtividade e confiabilidade dos seus processos. Com relação especificamente à geologia, a necessidade de trabalhar com sistemas automatizados, se torna primordial devido ao grande volume de dados gerados da atividade de amostragem de mina.

Segundo Campos (1999), a interação da geotecnia com sistemas automatizados, possibilita um melhor acompanhamento de todo o processo das amostras, liberando os técnicos para trabalhos mais nobres e minimizando os erros na transcrição de dados e cálculos de ensaios.

#### **2.3. Confiabilidade**

Pode-se definir confiabilidade, segundo a norma NBR 5462 (1994), como a capacidade de um item desempenhar uma função requerida sob condições especificadas, durante um dado intervalo de tempo. Assim, um desempenho específico é esperado para que possa ser definido se o componente ou sistema cumpre suas funções de forma satisfatória.

A fim de assegurar a qualidade em processos produtivos, é fundamental garantir que as medições realizadas para tomadas de decisão sejam confiáveis, para isso é necessário, além de especificar adequadamente tais instrumentos, a garantia da rastreabilidade de tais medições (SERENO; SHEREMETIEFF, 2007).

Segundo Kishimoto e Moraes (2008), os benefícios da automação de processos podem ser exemplificados com o ganho de tempo obtido com a implementação do programa computacional de registro dados, visto que antes da implementação dos sistemas de informação, os registros eram anotados em formulário em papel, sendo depois digitados em um arquivo eletrônico, podendo

ocorrer erros e comprometer a confiabilidade dos dados, caso estes não passassem por uma série de revisões.

Dessa forma, de acordo com Alexandria (2009), as ameaças à informação vão desde ataques hakers, fraudes eletrônicas, espionagem e vandalismo; incêndio, interrupção de energia elétrica e falhas humanas. Nesse contexto pode-se perceber que as ameaças à informação podem ocorrer também por meios não intencionais, como por exemplo, um dado transcrito de forma errada, tornando a informação não confiável.

> Quando se fala em confiabilidade de dados, é primordial que se apliquem as melhores práticas relacionadas à obtenção de dados com alta qualidade. Essa questão representa um fator de suma importância, podendo implicar a perda de recursos financeiros à baixa qualidade desses dados (SALVADOR, 2006, apud POLETTO, 2008).

Assim, é notável que sistemas que reduzem a transcrição manual de dados, aumentam a confiabilidade da informação, visto que atingem seu desempenho específico, com um mínimo de interferência humana.

#### **2.4. Banco de dados**

A quantidade de informações que se encontra disponível nas organizações está crescendo cada vez mais. Dessa forma, para obter a maior parte de seus grandes e complexos conjuntos de dados, os usuários necessitam de ferramentas, que simplifiquem as tarefas de gerenciamento de dados e a extração de informações úteis assim que desejado.

Os sistemas de bancos de dados são projetados para administrar grandes volumes de informações sobre uma determinada aplicação, provendo um ambiente que seja adequado e eficiente para o armazenamento e a recuperação das mesmas (SILBERSCHATZ; KORTH, SUDARSHAN, 2006).

Segundo Souza (2013), antes de existirem os bancos de dados, qualquer sistema, programa ou aplicação que precisasse armazenar e manipular dados fazia uso de um sistema de arquivos. Ou seja, cada sistema, programa ou aplicação desenvolvido tinha os seus próprios arquivos de armazenamento de dados.

Segundo Elsmari, Navath (2003), um banco de dados é uma coleção de dados relacionados de forma que possam ser registrados e possuem significado implícito. Um banco de dados representa algum aspecto do mundo real e é uma coleção logicamente coerente de dados com algum significado inerente. Ele geralmente é projetado, construído e populado com dados para uma finalidade específica, também possui um grupo definido de usuários e aplicações conforme a necessidade e interesse dos usuários. Para que um banco de dados seja preciso e confiável, ele precisa ser um reflexo verdadeiro do mundo que representa. Ele pode ser gerado e mantido manualmente, ou computadorizado, que pode ser criado e mantido por um grupo de programas de aplicação desenvolvidos para uma tarefa específica ou por um sistema gerenciador de bancos de dados.

#### Segundo Date (2003),

Um sistema de Banco de dados é basicamente um sistema computadorizado de manutenção de registros; em outras palavras, é um sistema computadorizado cuja finalidade geral é armazenar informações e permitir que os usuários busquem e atualizem essas informações quando as solicitar (DATE, 2003).

O SQL (*Structured Query Language*) é uma linguagem padrão para acesso e manipulação de bases de dados. As ideias para a linguagem SQL apareceram em 1974, quando um grupo de pessoas da IBM desenvolveu o primeiro protótipo de uma base de dados relacional. Logo, a primeira base de dados relacional comercial foi distribuída pela *Relational Software* (que se tornou *Oracle*). Seu funcionamento se dá por meio de instruções capazes de armazenar, obter e manipular dados numa base de dados relacional.

O modelo relacional usa um conjunto de tabelas para representar tanto os dados como as relações entre eles. Uma linha em uma tabela representa o relacionamento entre um conjunto de valores. Uma vez que essa tabela é um conjunto de relacionamentos, já uma estreita correspondência entre o conceito de tabela e o conceito matemático de relação. Foi desta correspondência que surgiu o nome de Modelo Relacional.

Já o Sistema Gerenciador de Banco de Dados (SGBD) é um software projetado para auxiliar a manutenção e utilização de vastos conjuntos de dados. Segundo Kurimori (2012), os SGBD (*Database Management System*) oferecem serviços de armazenamento, consulta e atualização de bancos de dados e funcionam independentemente dos sistemas aplicativos que utilizam os dados, proporcionado integridade, eficiência e persistência ao sistema. A [Figura 5](#page-23-0)

ilustra uma representação simplificada de um sistema de banco de dados com suas partes integrantes.

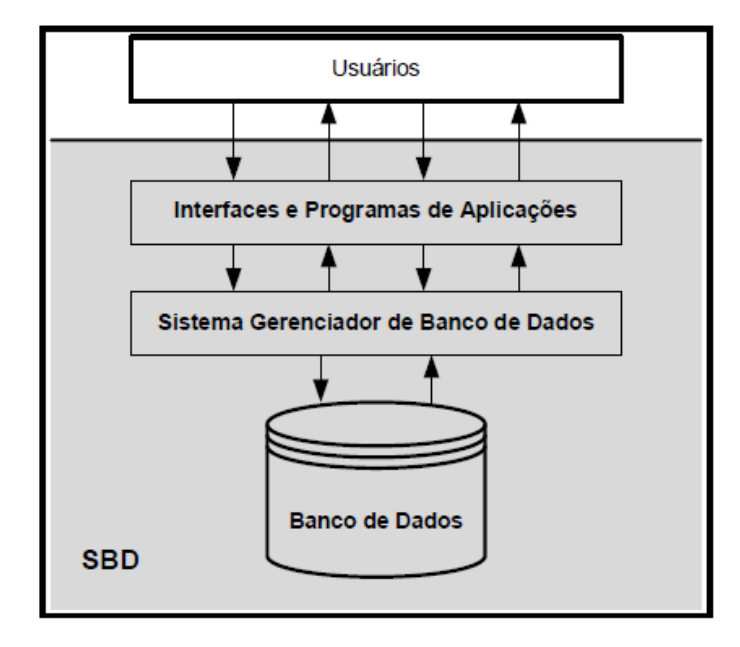

<span id="page-23-0"></span> Figura 5 – Representação simplificada de um sistema de banco de dados Fonte: Poletto, 2008.

O SGBD facilita o processo de definição, construção, manipulação e compartilhamento de bancos de dados entre diversos usuários e aplicações. A construção do banco de dados é o processo de armazenamento de dados sob controle de algum SGBD, cujas principais funções são de manipulação, compartilhamento e proteção.

#### **3. MATERIAIS E MÉTODOS**

#### **3.1. Processo de amostragem mineral**

O processo de amostragem é a retirada de quantidades moduladas de material (incrementos) de um todo que se deseja saber as características, de tal forma que a amostra seja representativa do todo amostrado. Em seguida, a amostra é submetida a uma série de etapas de preparação que envolvem operações de redução de granulometria, homogeneização e quarteamento, até a obtenção da amostra final, com massa e granulometria adequadas para a realização de testes ou análises química e instrumental (LUZ; SAMPAIO; FRANÇA, 2010).

Dessa forma, os resultados provenientes da amostra fornecem subsídios para avaliações de depósitos minerais, controle de processos em laboratório,

comercialização de produtos, e estratégias de retiradas do minério da mina. É fundamental ter total controle durante a etapa de amostragem, pois uma amostragem mal conduzida pode resultar em prejuízos ou distorções dos resultados, com consequências técnicas imprevisíveis.

Na empresa mineradora onde foi realizado o estudo de caso, são realizadas análises químicas das amostras de minério para as determinações de  $P_2O_5$ , CaO,  $Fe<sub>2</sub>O<sub>3</sub>$ , SiO<sub>2</sub>, Al<sub>2</sub>O<sub>3</sub>, Nb<sub>2</sub>O<sub>5</sub>, MgO, CeO<sub>2</sub> e testes em escala piloto para conhecer o seu desempenho na usina de concentração de minério, denominados de testes de geometalurgia. Nessas atividades são geradas informações que orientam decisões estratégicas as quais possuem grandes influências em todo o fluxo do processo produtivo até a formação do fertilizantes, que representa o produto final da empresa.

#### **3.2. Sistema Gerenciador de Banco de Dados**

Os dados gerados a partir da amostragem são armazenados em um banco de dados.

Os dados gerados nesta atividade pela empresa mineradora são armazenados em um SGBD específico para suportar dados provenientes da geologia. É classificado como GDMS (*Geological Data Management System*), Sistema de Gerenciamento de Dados Geológicos, um sistema de gerenciamento de dados relacionais e compostos por várias tabelas estruturadas para armazenamento de informações, tabelas de referência e auxiliares.

O software gerenciador dos dados geológicos na empresa do estudo de caso possui módulos que criam a interface com o usuário e suas principais funcionalidades consistem de configurações e administração do banco, gerenciamento e sincronização das bases de dados, criação e importação de dados, com geração de consultas e relatórios. Cada uma dessas funcionalidades é oferecida por um módulo específico que é instalado nas máquinas clientes. Esses usuários são conectados em um único servidor de banco de dados com capacidade para armazenar grande quantidade de informações, garantindo assim a otimização do fluxo de dados, padronizações e segurança dos dados.

Este software GDMS, conforme apresentado a interface na [Figura 7](#page-26-0) é desenvolvido na plataforma SQL (*Structured Query Language*), que é um sistema gerenciador de banco de dados relacional desenvolvido pela *Microsoft*, seu principal objetivo é armazenar e recuperar dados requeridos por outras aplicações.

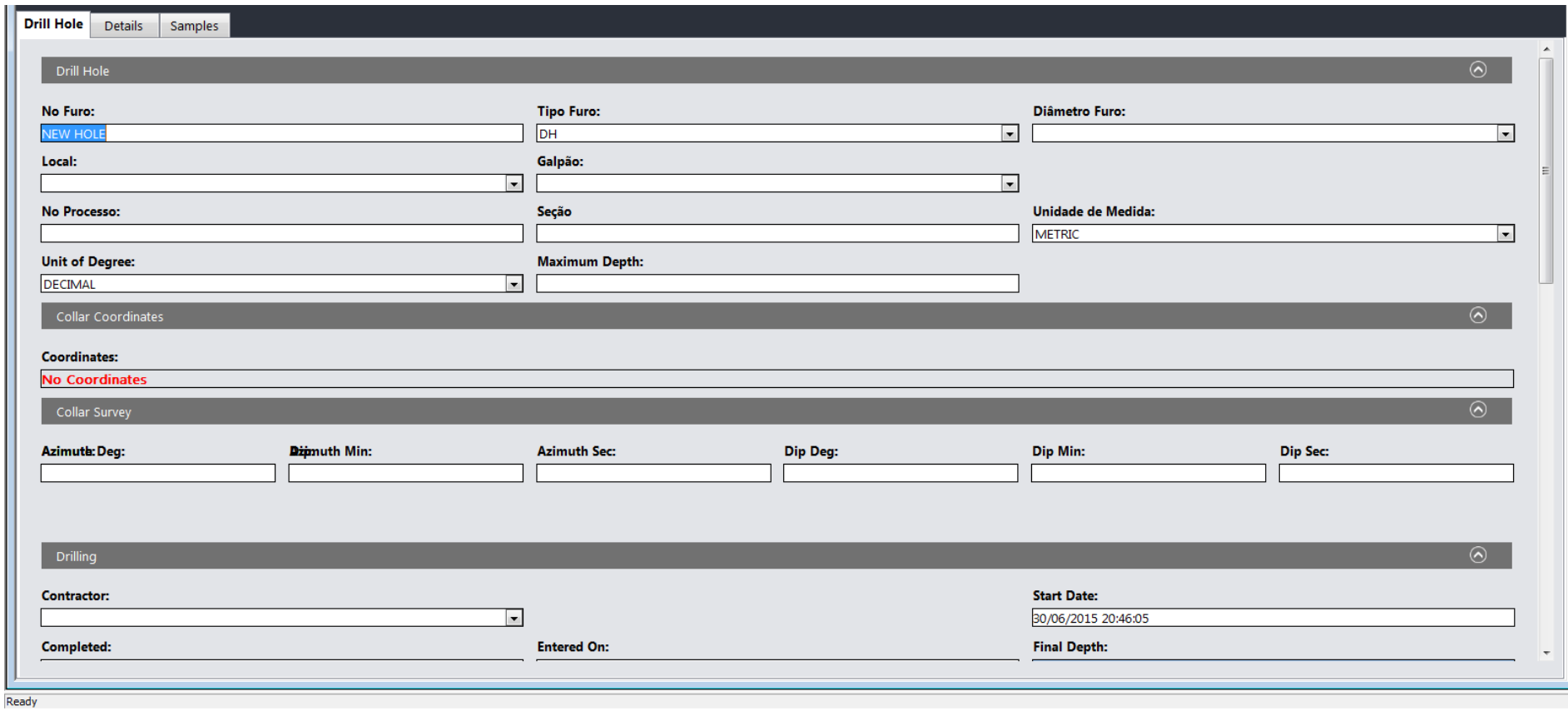

Figura 6 - Módulo do GDMS para criação e importação de dados

Fonte: GDMS, 2015

<span id="page-26-0"></span>Figura 7 – Interface do GDMS (*Geological Data Management System*) para registro das informações das amostras

#### **3.3. Desenvolvimento**

O estudo de caso foi realizado em uma empresa mineradora, em uma das primeiras etapas de seu processo produtivo, a etapa de amostragem de mina. Nesta etapa são geradas informações que orientam várias decisões estratégicas as quais possuem grandes influências em todo o fluxo do processo produtivo até a formação do seu produto final que é fertilizantes.

Os dados gerados nesta atividade são armazenados em um SGBD específico para suportar dados provenientes da geologia. É classificado como GDMS (*Geological Data Management System*) ou Sistema de Gerenciamento de Dados Geológicos.

Ao acompanhar a atividade, observou-se nessa etapa que os dados primários da amostragem eram tratados manualmente para posterior importação ao banco de dados. Foi identificado que estas informações primárias são fornecidas por três clientes principais, que foram discriminados neste trabalho como equipe de coleta das amostras, topografia e laboratório químico.

A equipe de coleta das amostras na mina é responsável por fornecer as principais informações das amostras como o nome do furo, banco da mina, frente da mina, profundidade máxima permitida, data da perfuração, tipo de amostragem, nome do projeto, datum, método topográfico, empresa executante, diâmetro do furo, cliente solicitante, azimute, dip, ano da perfuração, lote, nome da amostra, profundidade inicial e profundidade final. Esses dados são registrados em um documento físico de controle de amostras, o qual é digitado em uma planilha eletrônica, impresso e arquivado.

Já os responsáveis pela topografia, fornecem uma planilha eletrônica com os registros do nome do furo, coordenadas topográficas no eixo X, coordenadas no eixo Y e coordenadas no eixo Z e são arquivadas em um diretório de rede interna.

O laboratório químico, por sua vez, fornece o laudo químico em planilhas eletrônicas com as análises químicas das amostras, nome do lote, nome do laudo, data de análise, nome das amostras, fórmula química dos óxidos analisados quimicamente e seus respectivos teores por amostras.

Depois de recebidas as análises químicas das amostras, são selecionadas amostras para serem submetidas à testes geometalúrgicos. Estes testes têm como objetivo se obter uma estimativa do comportamento do minério na usina de beneficiamento, que faz a concentração do mineral de interesse. Para isso são realizados testes em escala piloto nas amostras. Os dados destes testes são armazenados no banco de dados geológico. O planejamento é realizado pela equipe da mina e o resultado do teste é importado ao banco de dados pelos responsáveis pelo teste. Dessa forma, ao observar esta atividade, verificou-se que vários dados eram armazenados em várias planilhas e o processo envolvido era bastante manual. A maioria das etapas de escolha das amostras para teste é realizada no software *Datamine Studio 3* e o resultado final do planejamento é enviado por planilhas eletrônicas aos executores do teste.

Para garantir que o processo de amostragem de mina seja confiável, as amostras da mina são agrupadas em lotes, compostos por aproximadamente vinte amostras e entre elas são inseridas amostras para controle da qualidade. Para este processo, algumas amostras são duplicadas aleatoriamente, tanto na etapa da coleta da amostra da mina quanto na etapa de preparação das amostras

Como critério de aceitação das amostras duplicatas, o desvio é calculado pela Equação 1, conforme protocolo interno de controle de qualidade para cada determinação (P<sub>2</sub>O<sub>5</sub>, CaO, Fe<sub>2</sub>O<sub>3</sub>, SiO<sub>2</sub>, Al<sub>2</sub>O<sub>3</sub>, Nb<sub>2</sub>O<sub>5</sub>, MgO, CeO<sub>2</sub>).

 $\frac{Abs(Original-Duplicata)}{0.5(Original+Drubicata)} \leq k$  $\frac{1}{0.5(Original + Duplicata)}$ 

Equação 1

Sendo:

Abs = valor absoluto da diferença.

Original = resultado químico da amostra original.

Duplicata = resultado químico da amostra duplicada.

K = definido para cada tipo de duplicata, conforme a Tabela 1, a seguir.

| Amostra de controle       |    |
|---------------------------|----|
| Duplicata de pulverização | 10 |
| Duplicata de brita        | 20 |
| Duplicata de campo        | 30 |

Tabela 1 – Valores para definidos para K.

Fonte: Elaboração da própria autora.

A validação dos dados das amostras de controle era realizada em uma planilha eletrônica com gráficos configurados para receber tais informações, envolvendo intensa manipulação de dados.

As principais informações geradas na atividade de amostragem de mina são armazenadas no banco de dados geológico, GDMS (*Geological Data Management System*). Para isso, são realizados tratamentos nos dados de forma a atender ao padrão de importação. Estas importações são realizadas a partir de planilhas eletrônicas que são mapeadas com as colunas do banco de dados no GDMS, conforme [Figura 8.](#page-30-0)

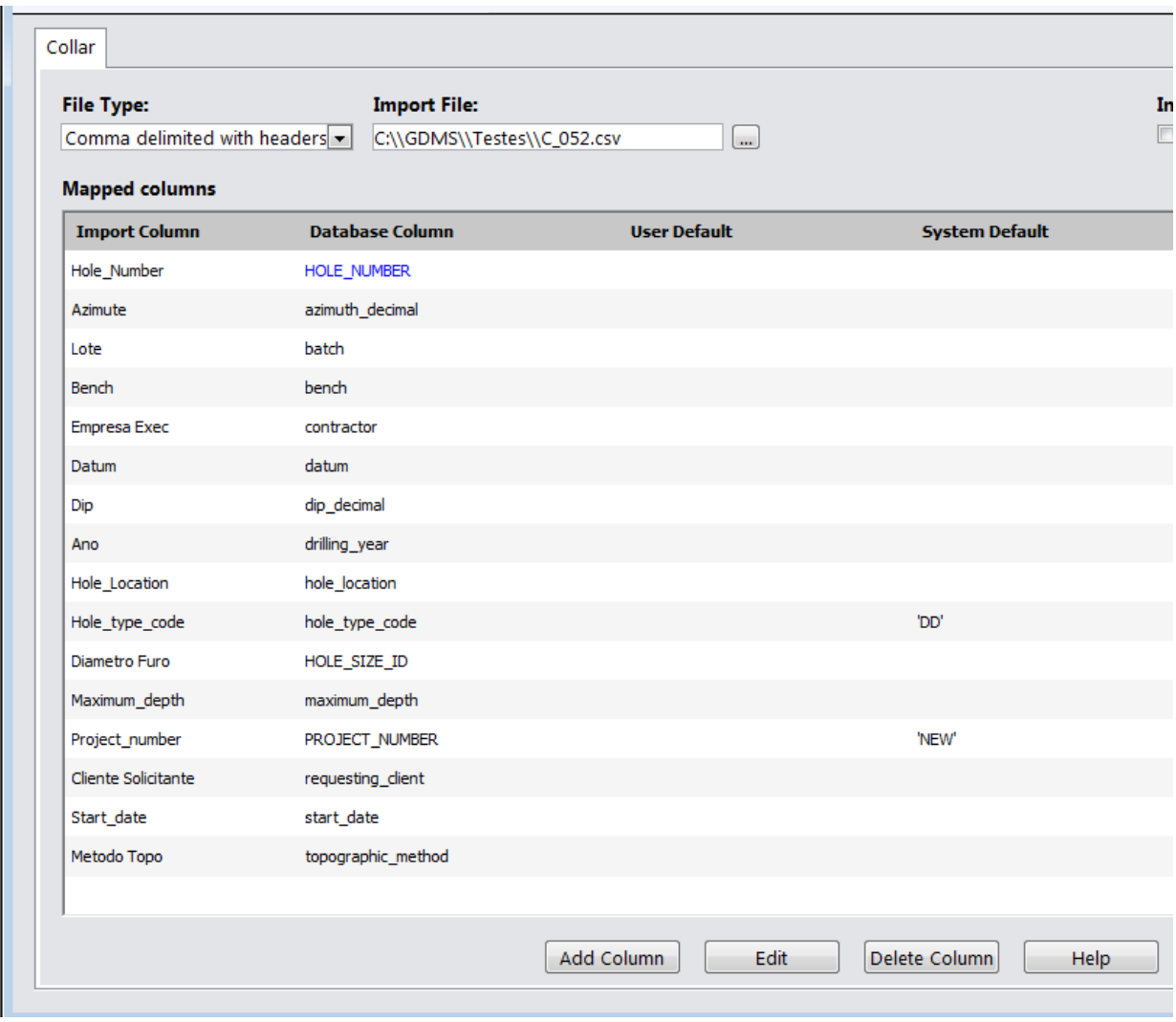

<span id="page-30-0"></span>Figura 8 - Mapeamento entre colunas da planilha e colunas do banco de dados Fonte: Elaboração da própria autora

Todo o processo de compilação dos dados para o armazenamento no banco de dados geológico pode ser estruturado no escopo simplificado, apresentado na [Figura 9](#page-31-0):

| <b>Entradas</b><br>Saída<br><b>Processo</b> |                                               |                                      |                                                              |
|---------------------------------------------|-----------------------------------------------|--------------------------------------|--------------------------------------------------------------|
|                                             | <b>Informações</b><br>básicas das<br>amostras | $\checkmark$ Compilação<br>dos Dados | $\checkmark$ Armazenamento<br>no Banco de<br>Dados Geológico |
|                                             | Coordenadas                                   |                                      |                                                              |
|                                             | Análises Químicas                             |                                      |                                                              |
|                                             | Testes de Flotação                            |                                      |                                                              |

<span id="page-31-0"></span>Figura 9 – Escopo simplificado do sistema de compilação de dados da Amostragem de Mina

Fonte: Elaboração da própria autora

Durante o acompanhamento do técnico responsável pela importação dos dados, foi possível identificar que várias etapas manuais envolviam intensa manipulação de dados, que geravam erros aleatórios. Alguns destes erros eram detectados no ato da importação ao banco de dados, outros detectados em validações na base de dados em momentos esporádicos e muitos outros não eram detectados com certa facilidade, permanecendo na base de dados por um longo período de tempo.

Na validação das amostras de controle, percebeu-se que é uma atividade que envolve uma grande transferência de dados entre planilhas eletrônicas e os dados não são extraídos do banco de dados geológico, mantendo a mesma informação em duas bases (GDMS e planilhas eletrônicas). A intensa manipulação de dados desperta a atenção para a geração de possíveis erros nos dados.

A partir do acompanhamento das atividades de amostragem de mina, decidiu-se criar rotinas computacionais automatizadas para as etapas críticas a fim de eliminar os erros provenientes das falhas humanas e reduzir o tempo de execução de todo o processo. Assim, foram criadas interfaces em planilhas eletrônicas, utilizando linguagem *VBA* (*Visual Basic for Application*) para realizar as configurações dos dados gerados durante a amostragem de mina, englobando os dados de campo do controle de amostras, os dados topográficos (coordenas geográficas) e as informações de ensaios químicos. Também foi desenvolvido um relatório automatizado no software *SAP Crystal Reports*, utilizando-se linguagem *SQL* para representação dos dados geológicos em forma gráfica. Além disso, foi desenvolvido uma programação na linguagem *Java Script* para ser executada no

software *Datamine Studio 3* para selecionar amostras submetidas a testes geometalúrgicos. Para os dados dessas amostras, por sua vez, desenvolveu-se uma rotina em linguagem *VBA* de modo a configurar as informações conforme padrão de importação ao banco de dados geológico.

Finalmente, compararam-se as informações primárias com as compiladas pela automatização. Também foram comparados os tempos de execução entre o processo manual e o automatizado. Além disso, testaram-se todas as rotinas desenvolvidas, de forma a conseguir a confiabilidade em todo o processo.

#### **4. RESULTADOS E DISCUSSÃO**

#### **4.1. Desenvolvimento de interfaces em planilhas eletrônicas**

Para as informações primárias geradas na etapa de coleta, preparação e análise química das amostras, foram desenvolvidas rotinas em VBA (*Visual Basic for Application*) com o objetivo de gerar planilhas padronizadas para importação ao GDMS (*Geological Data Management System*).

Foram desenvolvidas três rotinas para esta etapa, as quais foram denominadas de *Collar\_Assay, Coordenadas* e *AnQuimica*, que serão detalhadas a seguir.

# **4.1.1 Criação das planilhas de importação dos dados de coleta das amostras em campo (rotina** *Collar\_Assay)*

A partir dos dados do campo provenientes do controle de amostras, foi desenvolvida a rotina *Collar\_Assay*. Primeiramente esta rotina armazena os dados do controle de amostras em vetores. Verificou-se que algumas informações são armazenadas no banco de dados geológico, porém não são registrados no controle de amostras. Então, desenvolveu-se uma interface ao usuário para a entrada dessas informações. Pelo fato de serem praticamente fixas, ou seja, raramente se alteram, as informações já são preenchidas automaticamente nas caixas de texto.

Esta rotina foi projetada para ser executada no Controle de Amostras (em controles individuais), cujo objetivo é configurar as informações para serem importadas em duas tabelas do banco de dados geológico: *DRILL\_HOLE* e *HOLE\_ASSAY\_SAMPLE*.

São armazenadas no controle de amostras as informações de nome do furo, nome da amostra, tipo de amostra (se é uma amostra coletada ou se é uma amostra de controle), data da coleta, banco da mina, profundidade inicial da amostra, profundidade final da amostra e frente da mina. Então os vetores foram desenvolvidos para o armazenamento destas informações.

Para as informações que não se encontram no controle de amostras, foi configurado uma interface de usuário em que estas informações sejam inseridas. É importante destacar que valores foram fixados nas caixas de textos para evitar os erros de digitação. Estes dados são armazenados em variáveis e são eles: projeto, tipo do furo, profundidade máxima, diâmetro da haste de perfuração, *datum,* método topográfico, contratante, responsável, cliente solicitante, dip e azimute.

Após o armazenamento dos dados em vetores, é criada uma nova planilha eletrônica. Nela é inserido o cabeçalho coerente às nomenclaturas das colunas da tabela DRILL\_HOLE: *hole\_number, Project\_number, hole\_type\_code, maximum\_depth, drilling\_year, start\_date, location, bench, hole\_size, datum topographic\_method, contractor, responsible, requesting\_client, dip, azimuth* .

Posteriormente a planilha é carregada, abaixo do cabeçalho, com os valores dos vetores, sendo eles, respectivamente: nome do furo, projeto, tipo do furo, profundidade máxima (obtida pelo valor de profundidade final), ano de coleta (obtido por meio de uma função utilizando a data da coleta), data da coleta, frente da mina, banco da mina, diâmetro da haste de perfuração, datum, método topográfico, contratante, responsável, cliente solicitante, dip, azimute.

A planilha eletrônica finalizada é salva em um diretório específico, destinado ao armazenamento destas informações. Esta planilha é a configuração final para importação ao banco de dados geológico.

Após a configuração da planilha para a importação à tabela *DRILL\_HOLE*, é realizada a configuração da planilha de importação à tabela *HOLE\_ASSAY\_SAMPLE*.

Visto que os dados já estão armazenados nos vetores, a rotina adiciona uma nova planilha eletrônica e é inserido o cabeçalho coerente às nomenclaturas das colunas da tabela HOLE\_ASSAY\_SAMPLE: *hole\_number, sample\_number, assay\_sample\_type\_code, depth\_from, depth\_to, number\_of\_bags, sample\_weight*.

Posteriormente, abaixo do cabeçalho, na planilha são registrados os valores dos vetores, sendo eles, respectivamente, nome do furo, nome da amostra, tipo da amostra, profundidade inicial, profundidade final, número de embalagens, tamanho da amostra (obtido pela diferença entre a profundidade final e a profundidade inicial). A planilha eletrônica finalizada é salva em um diretório específico, destinado ao armazenamento destas informações. Esta planilha é a configuração final para importação ao banco de dados geológico.

A rotina [\( Figura 11\)](#page-36-1) armazena as informações em variáveis e as formatam em uma planilha conforme é requerida na importação ao banco de dados. A partir dela são geradas duas planilhas, sendo uma de importação de furos e outra de amostras, as quais são salvas em um diretório fixo para posterior importação ao banco de dados geológico. A interface para o usuário para a entrada de dados nessa rotina está apresentada na [Figura 11](#page-36-0).

#### Sub OK Click()

```
Dim startDate As String
Dim holeType As String
Dim project As String
Dim batch As String
Dim do As Integer 'variável para o deslocamento conforme o controle a ser trabalhao
Dim i As Integer
Dim wholeNumber (36) As String
Dim wsampleType (36) As String
Dim wsampleNumber (36) As String
Dim wbench (36) As String
Dim wlocation (36) As String
Dim wfrom(36) As String
Dim wto (36) As String
Dim wobsCons (36) As String
Dim wparent (36) As String
'Dim spri (36) As Integer 'posição das primárias
'Dim sdup(36) As Integer 'posição das duplicatas
'--------Verifica qual Controle de Amostras será compilado---------
         If OptionButton1.Value = True And OptionButton2.Value = True Then
         MsgBox ("Escolha apenas um controle")
         Exit Sub
         Else
            If OptionButton1.Value = False And OptionButton2.Value = False Then
            MsgBox ("Escolha pelo menos um controle")
            Exit Sub
            Else
            End If
            End If
         If OptionButton1.Value = True Then
         dc = 0Else
            If OptionButton2.Value = True Then
            r = 11End If
         End If
    'Armazenando os dados fixos nas variáveis
    startDate = Cells(4, 7 + dc)
```
Figura 10 – Rotina parcial em VBA para compilar os dados do controle de amostras Fonte: Elaboração da própria autora

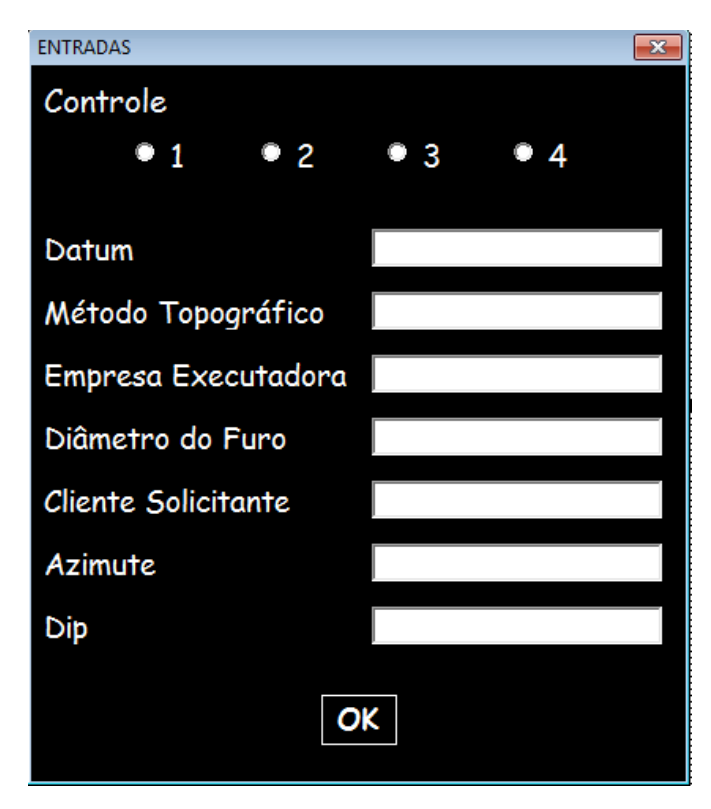

<span id="page-36-1"></span><span id="page-36-0"></span> Figura 11 - Interface para a entrada de dados da rotina *Collar\_Assay* Fonte: Elaboração da própria autora

# **4.1.2 Criação da planilha de importação dos dados topográficos (rotina** *Coordenadas)*

Para os dados topográficos fornecidos pela equipe de topografia, foi desenvolvida a rotina "*Coordenadas*". Esta rotina, apresentada na , armazena os dados da planilha em *Excel* em vetores e cria uma nova planilha formatada com os dados conforme solicitado pela importação ao banco de dados. A planilha é salva em um diretório fixo para posterior importação ao banco de dados geológico.

Esta rotina foi projetada para ser executada na planilha eletrônica fornecida pela equipe de topografia. Seu objetivo é configurar as informações para serem importadas na tabela do banco de dados geológico: *DRILL\_HOLE\_COORDINATE*.

Nesta planilha são armazenadas as informações do nome da praça (nome do local em que as amostras foram coletadas) e coordenadas geográficas (localização nos eixos X,Y e Z). Estas informações são armazenadas em vetores. Após o armazenamento, é adicionada nova planilha e inserido o cabeçalho coerente às nomenclaturas das colunas da tabela *DRILL\_HOLE\_COORDINATE*: *praca, northsouth\_decimal, eastwest\_decimal, elevation, hole\_number*, para serem

armazenados os dados da praça, coordenadas geográficas no eixo X, coordenadas geográficas no eixo Y, coordenadas geográficas no eixo Z e nome do furo, respectivamente, conforme apresenta a [Figura 12.](#page-37-0)

A planilha eletrônica finalizada é salva em um diretório específico, destinado ao armazenamento destas informações. Esta planilha é a configuração final para importação ao banco de dados geológico

```
Sub Coordenadas ()
'Declaracão das variáveis
    Dim wPraca() As String
    Dim wY() As Double
    Dim wX() As Double
    Dim wBoca() As Double
    Dim NomePlan As String
    Dim indice As Integer
    Dim praca As String
    Dim furo As String
    'Contagem de quantas amostras necessitam ser importadas
    i = 2wContalinhas = 0Do While Cells(i, 1) \leftrightarrow ""
        If Cells(i, 7) \langle \rangle "" And Cells(i, 8) \langle \rangle "ok" Then
         w\text{Contalinhas} = w\text{Contalinhas} + 1End If
        i = i + 1Loop
        'Trata para avisar caso não tenha nenhuma atualização na planilha
        If wContalinhas = 0 Then
        MsgBox ("ATENÇÃO: Todos os dados já foram executados para o GDMS")
        Exit Sub
        End If
        'Redimensionamento da tabela
        ReDim wPraca (wContaLinhas)
        ReDim wY (wContaLinhas)
        ReDim wX (wContaLinhas)
        ReDim wBoca (wContaLinhas)
```
<span id="page-37-0"></span>Figura 12 - Rotina parcial em VBA para compila dados topográficos. Fonte: Elaboração da própria autora

#### **4.1.3. Criação da planilha de importação de análise química (rotina** *AnQuimica)*

Para os laudos químicos, foi desenvolvida a rotina "AnQuimica". Esta rotina [\(Figura 13](#page-39-0)) formata o laudo conforme solicita a importação ao banco de dados. Logo em seguida, a planilha é salva em um diretório fixo para posterior importação ao banco de dados geológico.

Esta rotina foi projetada para ser executada na planilha eletrônica fornecida pelo laboratório químico. Seu objetivo é configurar as informações para serem importadas na tabela do banco de dados geológico, denominada *HOLE\_ASSAY\_SAMPLE*.

Primeiramente são substituídos caracteres não aceitos no banco de dados geológico. Após as substituições são excluídas as amostras provenientes do laboratório químico, fazendo um filtro pela nomenclatura.

A planilha eletrônica finalizada é salva em um diretório específico, destinado ao armazenamento destas informações. Esta planilha é a configuração final para importação ao banco de dados geológico, conforme apresenta a [Figura 13](#page-39-0). É importante destacar que na compilação através do desenvolvimento desta rotina em VBA (*Visual Basic for Application*) não ocorre nenhuma intervenção humana.

```
Sub AnQuimica ()
    Dim i As Integer
    Dim lote As String
    Selection. Replace What:="(%)", Replacement:="PER", LookAt:=xlPart, _
        SearchOrder:=x1ByRows, MatchCase:=False, SearchFormat:=False,
       ReplaceFormat:=False
    Selection. Replace What:="N° ", Replacement:="", LookAt:=xlPart,
        SearchOrder:=x1ByRows, MatchCase:=False, SearchFormat:=False,
       ReplaceFormat:=False
    Selection. Replace What:=", ", Replacement:=".", LookAt:=xlPart,
       SearchOrder:=x1ByRows, MatchCase:=False, SearchFormat:=False,
       ReplaceFormat:=False
    Selection. Replace What:="P2O5sc", Replacement:="P2O5 (a)", LookAt:=xlPart _
        , SearchOrder:=x1ByRows, MatchCase:=False, SearchFormat:=False, _
       ReplaceFormat:=False
    Selection. Replace What:="Soma TR", Replacement:="Tr2O3", LookAt:=xlPart,
        SearchOrder:=xlByRows, MatchCase:=False, SearchFormat:=False,
        ReplaceFormat:=False
    Selection. Replace What:="L.O.I.", Replacement:="PF", LookAt:=xlPart, _
        SearchOrder:=x1ByRows, MatchCase:=False, SearchFormat:=False,
       ReplaceFormat:=False
    Selection. Replace What:="P.F", Replacement:="PF", LookAt:=xlPart, _
        SearchOrder:=x1ByRows, MatchCase:=False, SearchFormat:=False,
        ReplaceFormat:=False
            'Excluir as amostras controle do laboratório químico
            i = 16Do While Cells(i, 1) \langle \rangle ""
```
<span id="page-39-0"></span>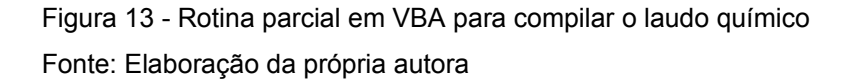

É importante destacar que no tratamento dos dados feito pelas rotinas desenvolvidas elimina não há intervenção humana.

Após os testes realizados nas rotinas automatizadas, comparou as informações originais com os dados nas planilhas eletrônicas geradas a partir das rotinas e foi verificado que os dados não sofreram nenhuma alteração. Além disso, foi possível perceber a redução de tempo de execução em cada uma das atividades.

#### **4.2. Interfaces no software** *SAP Crystal Reports*

Na atividade do tratamento dos dados para amostras de controle, para evitar a constante manipulação nos dados e duplicidade de informações, foi elaborado um relatório no *software SAP Crystal Reports*. Este software foi adquirido pela empresa em meados de 2014 e é capaz de obter as informações diretamente da base de dados e apresentá-las de forma descritiva, contábil ou gráfica, utilizando a plataforma *SQL Server*.

A pesquisa possui a instrução de selecionar da tabela *DHL\_SAMPLE\_COLUMN\_DETAILS* os dados das colunas (*sample\_number, column\_name, original\_result\_number, sample\_type, original\_element, parente\_sample\_number, original\_result\_number)* e da tabela *DRILL\_HOLE (colunas: hole\_number, bath, Project\_number, hole\_type\_code, drilling\_year, analysis\_date)*. As condições para o filtro são o ano, lote inicial, lote final, projeto, tipo, conforme é apresentado na [Figura 14](#page-40-0).

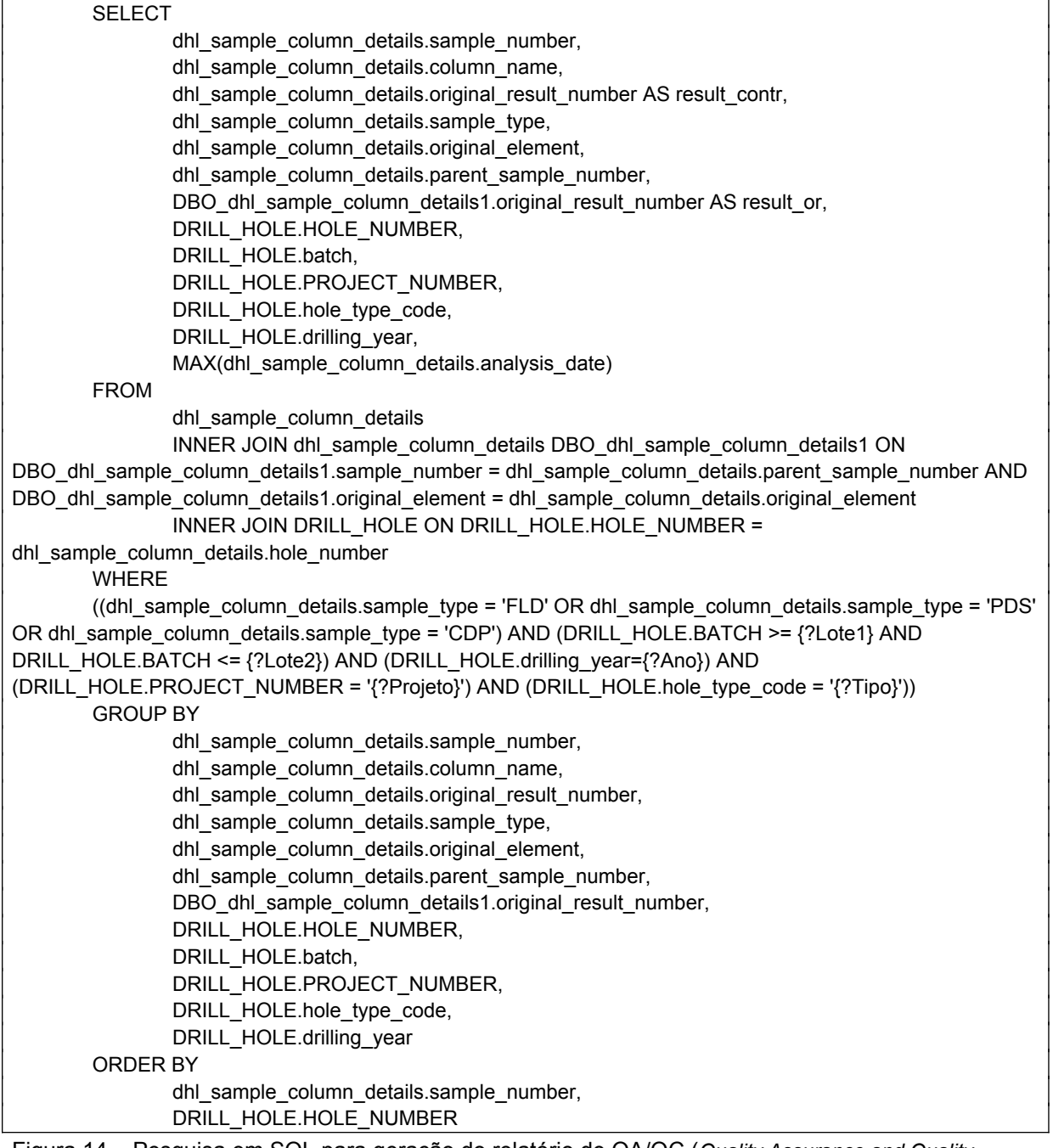

<span id="page-40-0"></span>Figura 14 – Pesquisa em SQL para geração do relatório de QA/QC (*Quality Assurance and Quality Control)*.

Fonte: Elaboração da própria

O campo desvio é calculado usando a Equação 1. Em seguida, é gerado um gráfico com desvio e o resultado original, sendo, também destacado em vermelho os valores que ultrapassam os limites aceitáveis, pela condição de definição de cor, conforme programação apresentada na [Figura 15](#page-41-1).

```
IF ({@Desvio}>=30 AND {Comando.sample_type}='FLD') OR 
({@Desvio}>=20 AND {Comando.sample_type}='CDP') OR 
({@Desvio}>=10 AND {Comando.sample_type}='PDS') THEN
crRed
ELSE
crBlack
```
<span id="page-41-1"></span>Figura 15 – Programação no software *SAP Crystal Reports* para destacar em vermelho os valores que ultrapassam os limites aceitáveis. Fonte: Elaboração da própria autora.

Para a geração do relatório foi desenvolvida uma sintaxe de pesquisa e utilizados os filtros conforme [Figura 16](#page-41-0), de acordo com a necessidade do usuário, sendo possível extrair as informações da base e representá-las em forma de relatório. A pesquisa então armazena os valores de cada caixa de texto em variáveis, utilizando-as como filtro para a geração do relatório.

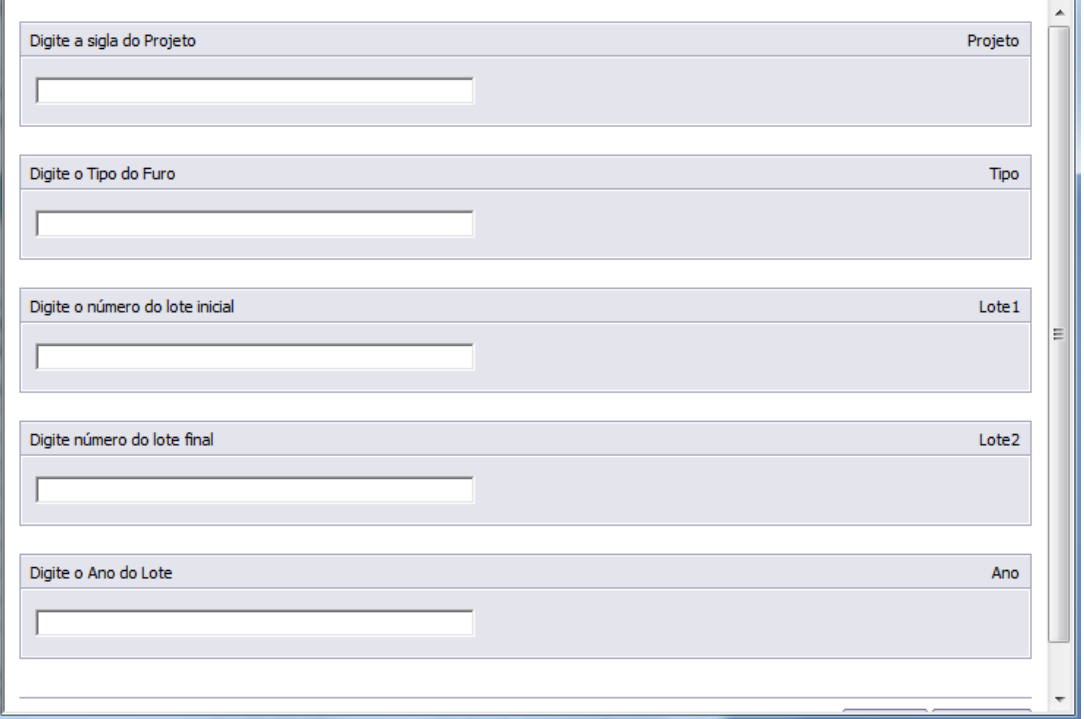

<span id="page-41-0"></span>Figura 16 – Interface do software SAP Crystal Reports, referente aos dados de entrada

O relatório gerado apresenta em forma de tabela o furo, amostra, lote, os resultados da amostra primária, da duplicata e o desvio calculado, conforme apresentado na [Figura 17.](#page-42-0)

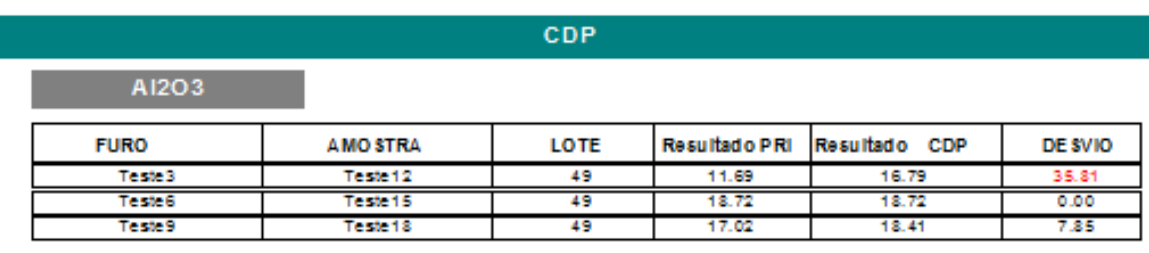

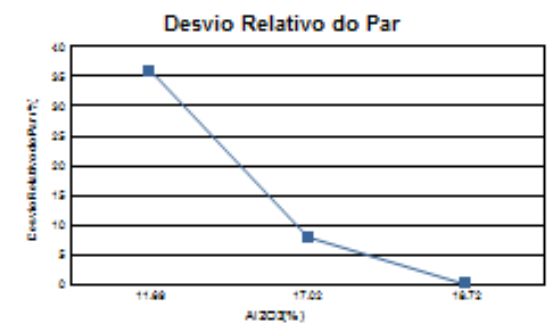

 $n - n$ 

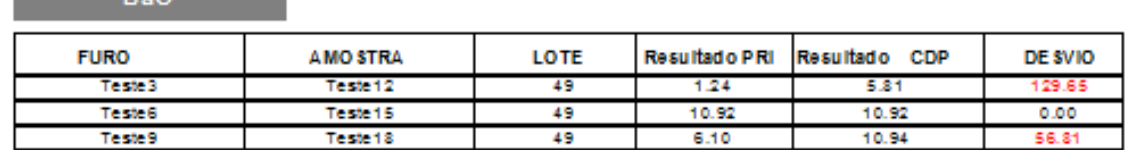

Resultado CDP

6.15

0.88

DE SVIO

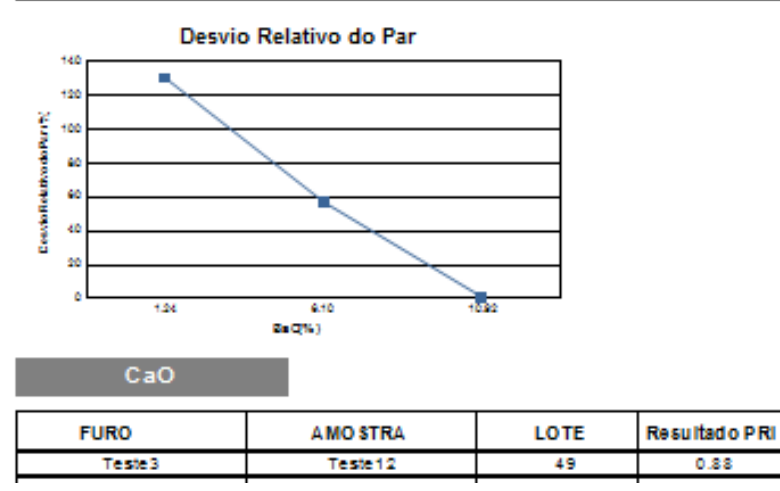

<span id="page-42-0"></span>Figura 17 – Relatório parcial para o Controle de Qualidade das amostras Fonte: Elaboração da própria autora

A partir da configuração deste relatório, foi possível verificar que o tempo de execução da atividade reduziu consideravelmente, e a confiabilidade dos dados foi garantida, pois a obtenção dos dados foi a partir da própria base de dados do GDMS

(*Geological Data Management System*), tendo intervenção humana apenas na entrada de filtros, resultando em um relatório sem nenhum problema de integridade dos dados.

#### **4.3. Elaboração de scripts no software** *Datamine Studio 3*

Para a automação do processo de seleção das amostras destinadas ao teste geometalúrgico, foi desenvolvido um script no *Datamine Studio 3* para ser executado nesse *software*, tendo como saída uma planilha eletrônica com as informações necessárias para o teste. O *software Studio 3* fornece uma nova interface padrão da indústria que possibilita desenvolver scripts usando *JavaScript* ou *VBScript*. Estes certificados são incorporados em um documento HTML (*HyperText Markup Language*), que pode, então, ser carregado na interface do software Studio 3 para executar os comandos. O HTML pode ser usado para criar interfaces gráficas simples ou abrangentes para scripts.

Os comandos do software são descritos para serem executados repetidamente conforme solicitação de execução. É possível especificar nomes de entrada e saída de arquivo, valores de campos e parâmetros. Além disso, o HTML possibilita a criação de caixas de texto, caixas de seleção e assim por diante, de forma a tornar a interface mais flexível.

```
function btnExecute_onclick()
     try \{\mathbf{t}oDmApp.ParseCommand("selexy &IN="+inpt.value+" &PERIM="+indel.value+" &OUT=xxtemp1 *X=XPT *Y=YPT @OUTSIDE=0 @PRINT=0");
     oDmApp.ParseCommand("extra &IN=xxtemp1 &OUT=xxtemp2 @APPROX=0 @PRINT=0"+
           if((FILDATE<="+indataIn.value+" OR FILDATE>="+indataOut.value+") OR (TIPO==2))'"+
      " 'if((FILDATE<br>" 'delete()'"+<br>" 'end'"+
      " 'GEOMET=0""+
      ^{\circ} ^{\circ} (60<sup>\circ</sup>);
     oDmApp.ParseCommand("selexy &IN=xxtemp2 &PERIM="+inmap.value+" &OUT=xxtemp3 *X=XPT *Y=YPT *ATTRIB1=Tipologi @OUTSIDE=0 @PRINT=0");<br>oDmApp.ParseCommand("selexy &IN=xxtemp3 &PERIM="+inreg.value+" &OUT=xxtemp4 *X=XPT *Y=YPT *
          'erase(COLOUR)
      erase(COLOON)<br>-" 'erase(SYMBOL)'"
      erase(SYMDOL) +<br>" 'erase(PROJNUM)'"+<br>" 'erase(TYPF)'"+
```
Figura 18- Sintaxe parcial de geometalurgia em *Java Script* Fonte: Elaboração da própria autora

A rotina desenvolvida em *Java Script* solicita aos usuários, a partir de caixas de texto, a inserção dos filtros e nomes dos arquivos de entrada e saída e os filtros que deverão ser respeitados. A interface com o usuário solicita a entrada de um intervalo de datas de coletas para ser utilizado como filtro. Além disso, ele solicita os nomes dos arquivos de entrada para a busca dos destes e a nomenclatura do arquivo de saída, conforme [Figura 19](#page-44-0). As entradas correspondem ao arquivo com as amostras realizadas em campo (este arquivo contém as amostras, coordenadas e análises químicas), as linhas de mapeamento geológico da mina (o minério é classificado pelo geólogo conforme suas características e essas informações são mantidas em um arquivo do software *Datamine Studio 3*) , além das delimitações das regiões da mina.

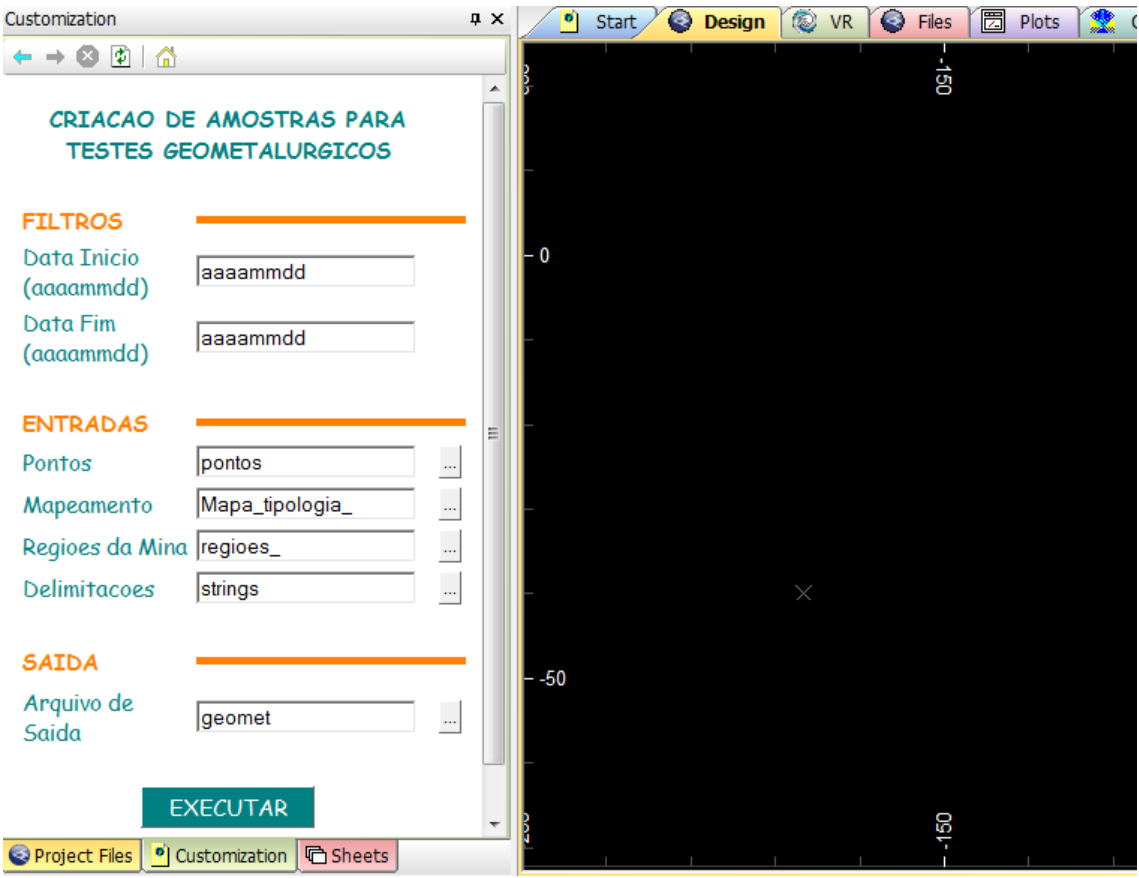

<span id="page-44-0"></span>Figura 19 – Interface do *Script* da geometalurgia para execução no *Datamine Studio 3* Fonte: Elaboração da própria autora

O botão executar possui a função principal que desempenhará as etapas a seguir:

- *SELEXY* (comando interno do *Studio 3*): seleciona as amostras do arquivo de entrada a partir das delimitações.

- *EXTRA* (comando interno do *Studio 3*): exclui as amostras que não estão no limite das datas indicadas na tela de interface.

- *SELEXY* (comando interno do *Studio 3*): seleciona pontos pelo mapeamento.

- *SELEXY* (comando interno do *Studio 3*): seleciona amostras pelas regiões.

- *EXTRA* (comando interno do *Studio 3*): exclui colunas desnecessárias.

- *MGSORT* (comando interno do *Studio 3*): classifica o arquivo.

- *OUTPUT* (comando interno do *Studio 3*): exporta para o csv.

- *LISTDR* (comando interno do *Studio 3*): cria lista dos arquivos temporários.

- *DELETE* (comando interno do *Studio 3*): apaga do diretório os arquivos da lista acima.

O arquivo de saída do *script* é uma planilha eletrônica. Para formatar as informações para serem importadas ao banco de dados geológico, criou-se uma rotina em VBA (*Visual Basic for Application*).

Nessa rotina [\(Figura 20\)](#page-46-0), as informações da planilha eletrônica de saída do *script* descrito anteriormente são armazenadas em variáveis. Após o armazenamento, é adicionada nova planilha e inserido o cabeçalho coerente às nomenclaturas das colunas da tabela: *DRILL\_HOLE\_COORDINATE: sample\_number, medium\_code, sample\_dimension, assay\_sample\_type\_code, Project\_number, region\_code, is\_size fraction, number\_of\_bags,sample\_date, original\_business\_unit, original\_samples.*

```
Sub GEOMET ()
Application. ScreenUpdating = False
Dim inicio As Integer
'---------Formata nome das amostras para teste de geometalurgia-----------
i = Range("A60000"). End (x1Up). Offset (0, 0). Row
'Lê bloco de notas
Open "C:\GDMS\Importação_Geometalurgia\geomet.txt" For Input As #1 'abre o arquivo texto.txt para leitur
seq = 11Do While Not EOF(1)
    Text = seqsec = Text & Input (1, #1)
   Loop 'loop até ler todo o arquivo
\texttt{Close $1 \quad \texttt{'fccha o arquiv}.}inicio = seqGEOMET = Cells(1, 1)
   For 1 = 2 To i
       If Cells(1, 1) = GEOMET Then
       Cells(1, 1) =Cells(1 - 1, 1)Else
       GEOMET = Cells (1, 1)Cells(1, 1) = "CMA-15-GM-" & Format(seq + 1, "0000")
        seq = seq + 1End If
    Next
```
<span id="page-46-0"></span>Figura 20 - Rotina parcial em VBA para compilar os dados de geometalurgia Fonte: Elaboração da própria autora.

A planilha eletrônica finalizada é salva em um diretório específico, destinado ao armazenamento destas informações ([Figura 21](#page-46-1)) para posterior importação ao banco de dados geológico.

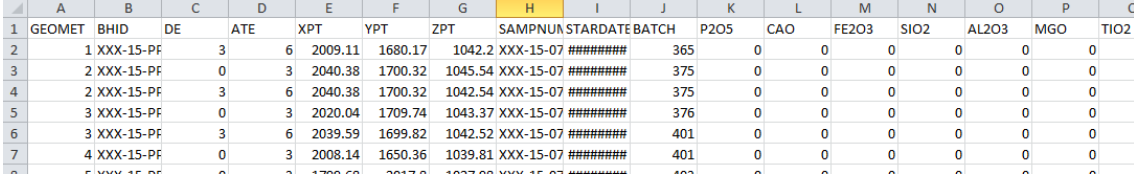

<span id="page-46-1"></span>Figura 21 – Arquivo de saída com informações do teste Fonte: Elaboração da própria autora.

Após todos os desenvolvimentos realizados, foram comparados os dados originais com os gerados pelos desenvolvimentos e não foram detectados erros provenientes das rotinas, comprovando a confiabilidade do sistema desenvolvido. Foi verificado também, que a automatização elimina o erro humano, o qual pode causar grandes influências nas tomadas de decisões.

Além disso, foram cronometrados os tempos de execução em cada etapa da rotina manual e comparado com o tempo de execução das rotinas automatizadas, conforme apresentado na [Tabela 2](#page-47-0).

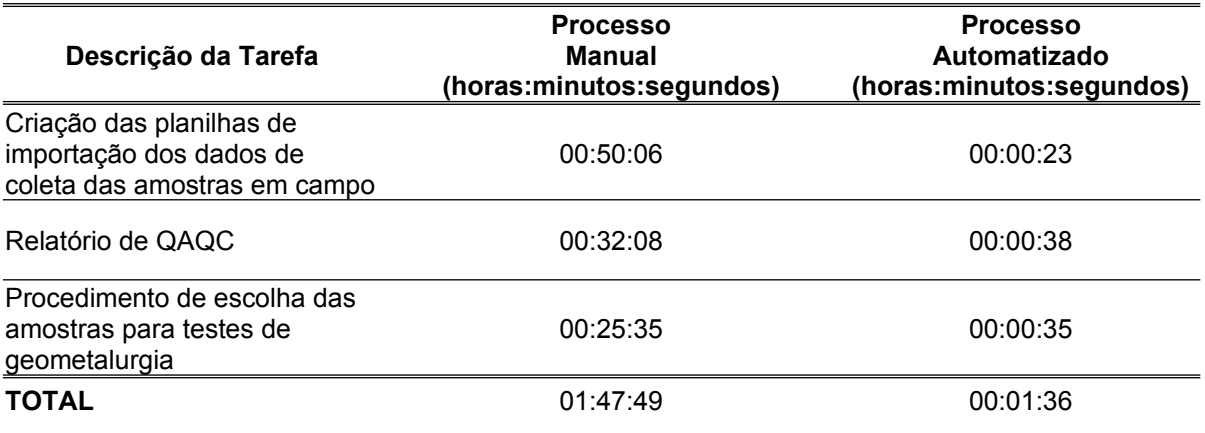

<span id="page-47-0"></span>Tabela 2 – Tempos de execução de cada etapa da rotina manual e automatizada Fonte: Elaboração da própria autora

Dessa forma, ao comparar a duração das etapas foi possível verificar que as rotinas automatizadas apresentaram-se muito mais rápidas do que as etapas manuais, visto que houve uma redução de cerca de 98% no tempo de execução das tarefas, tornando os processos mais eficientes e simplificados.

### **5. CONCLUSÃO**

Este trabalho demonstra que os objetivos foram alcançados, pois foi possível comprovar que o desenvolvimento de rotinas automatizadas garante a confiabilidade das informações armazenadas em bancos de dados geológicos. Assim, foi realizado um estudo de caso na etapa de amostragem de mina, cujas informações são extremamente importantes às decisões estratégicas da organização, onde a qualidade dos dados deve ser excepcionalmente garantida. Dessa forma, foi confirmado que rotinas automatizadas garantem a veracidade dos dados, evitando a ocorrência de erros com a transcrição de informações. Além disso, foi possível observar um excelente desempenho em relação ao tempo de execução, com o aumento da eficiência do processo.

A importância de tornar o processo automatizado mais próximo do usuário foi verificada no desenvolvimento de interfaces em planilhas eletrônicas, visto que as interações das rotinas criadas apresentaram fácil utilização, fazendo com que o técnico fizesse suas atividades de forma rápida e eficaz. Além disso, as programações criadas foram bastante úteis, por oferecerem um conjunto de funções necessárias para a realização das tarefas de tratamento dos dados.

Os gráficos gerados no relatório desenvolvido no software *SAP Crystal Reports*, possibilitou melhor interpretação dos resultados das amostras de controle, garantindo qualidade a esta etapa. Com esse desenvolvimento, foi evitada a manipulação de dados, de forma a unificar informações em apenas uma base, o banco de dados geológico.

Com a elaboração de scripts em linguagem *Java* no software *Datamine Studio 3*, a seleção das amostras para testes geometalúrgicos se tornou mais rápida, evitando esforços repetitivos e monótonos, que, anteriormente, eram realizados de forma manual. Este processo proporcionou um melhor aproveitamento do tempo do responsável por essa seleção de amostras e contribuiu para melhorias, tornando as atividades rápidas e precisas.

Foi verificado também que os recursos computacionais existentes em uma organização não são utilizados em sua totalidade, principalmente os recursos que requerem programações computacionais. Dessa forma, mostrou-se que aumentando a utilização destes recursos, é possível garantir a confiabilidade dos dados, utilizando-se de várias linguagens de programação.

Portanto, comprovou-se que processos computacionais automatizados garantem a qualidade dos dados, tornando-os mais eficientes e otimizando as atividades operacionais que demandavam maior tempo de execução. Além disso, foi possível verificar a aproximação e a interação entre processos de mineração e a automação.

### **REFERÊNCIAS**

ALEXANDRIA, João Carlos Soares. **Gestão da Segurança da Informação – Uma proposta para potencializar a efetividade da segurança da informação em ambiente de pesquisa científica**. São Paulo, 2009. Tese (Doutorado em Ciências na Área de Tecnologia Nuclear - Aplicações) – Ipem Autarquia associada à Universidade de São Paulo, São Paulo, 2007.

ARAÚJO, F. C. R. de. **Planejamento operacional de lavra com alocação dinâmica de caminhões: abordagens exata e heurística**. 2008. 135p. Dissertação (Mestrado em Engenharia Mineral) – Universidade Federal de Ouro Preto, Ouro Preto, 2008.

ASSOCIAÇÃO BRASILEIRA DE NORMAS TÉCNICAS NBR 5462. Confiabilidade e Mantenabilidade, Normas Técnias Brasileiras – NBR, 1994.

CALAZANS, Angélica Toffano Seidel. Conceitos e uso da informação organizacional e informação estratégica. **TransInformação**, v. 18, n. 1, 2012.

CAMPOS, L. E. P. **Um sistema de aquisição de dados para laboratórios de geotecnia**. In: COBRAMSEF, 1999, Anais. Foz do Iguaçu, PR.

CHOO, Chun Wei. **A organização do conhecimento: como as organizações usam a informação para criar significado, construir conhecimento e tomar decisões**. Senac São Paulo, 2003.

DATE, Christopher J.; **Introdução a Sistemas de Banco de Dados**. Tradução de Daniel Vieira 8. Ed. Rio de Janeiro: Editora Elsevier, 2003.

KISHIMOTO, Edilson Tsutomu; MORAES, José Carlos T. de B. **Qual a contribuição da automação para um laboratório de ensaios**? ENQUALAB-2008 – Congresso da Qualidade em Metrologia Rede Metrológica do Estado de São Paulo – REMESP, 2008.

KURIMORI, Kauê Obara. Banco de dados geográficos e sistemas de informações geográficas para cadastramento imobiliário , 2012. 90 p. Dissertação (Mestrado em Arquitetura e Urbanismo) – Universidade de, São Paulo, 2012. Disponível em: http://www.teses.usp.br/. Acesso em: 05 de julho de 2015.

LEITÃO, Dorodame Moura. **A informação como insumo estratégico**. Ciência da Informação, Brasília, v.22, n.2, p. 118-123, maio/ago., 1993.

LUZ, Adão Benvindo da; SAMPAIO, João Alves; FRANÇA, Silvia Cristina Alves. **Tratamento de minérios**. 2010.

MORESI, Eduardo Amadeu Dutra. Delineando o valor do sistema de informação de uma organização. **Ciência da Informação, Brasília**, v. 29, n. 1, p. 14-24, 2000.

POLETTO, Alex Sandro Romeu de Souza. **Um modelo para projeto e implementação de bancos de dados analítico-temporais**. Edição Revisada, 2008. 167 p. Tese (Doutorado) – Escola Politécnica da Universidade de São Paulo. Departamento de Engenharia de Computação e Sistemas Digitais, São Paulo, 2008. Disponível em: http://www.teses.usp.br/. Acesso em: 05 de julho de 2015.

RIBEIRO, Geisa Müller de Campos. **O processo de inteligência competitiva na organização Grupo Jaime Câmara: uma análise pontual**. 2013. 90 f. Trabalho de Conclusão de Curso (Graduação) - Faculdade de Informação e Comunicação, Universidade Federal de Goiás, Goiânia, 2013.

SACHS, Paulo Fernando Tardelli. **Cadeia de valor mineral e tecnologia da informação: alinhamento estratégico como gerador de eficácia em empresas de mineração**. 2009. Tese de Doutorado. Universidade de São Paulo. SERENO, H. R. S.; SHEREMETIEFF Jr, A. **Guia para elaboração de um plano de manutenção da confiabilidade metrológica de instrumentos de medição**. 2007. Disponível em: [http://www.inmetro.gov.br](http://www.inmetro.gov.br/). Acesso em: 05 de julho de 2015.

SILBERSCHATZ, Abraham; KORTH, Henry F.; SUDARSHAN, S. **Sistemas de Banco de Dados**. 5. ed. Tradução de Daniel Vieira. Rio de Janeiro: Editora Elsevier, 2006.

SOUZA, Alexandre Morais. **Critérios de seleção de sistemas de gerenciamento de banco de dados não relacionais em organizações privadas**, 2013. 137 p. Dissertação (Mestrado em Ciências) – Universidade de, São Paulo, 2013. Disponível em: http://www.teses.usp.br/. Acesso em: 05 de julho de 2015.